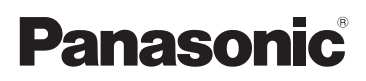

## Основная инструкция по эксплуатации Цифровая фотокамера/ Oбъектив/Комплект с двумя объективами

# Модель №. DMC-GM5K/DMC-GM5L DMC-GM5W

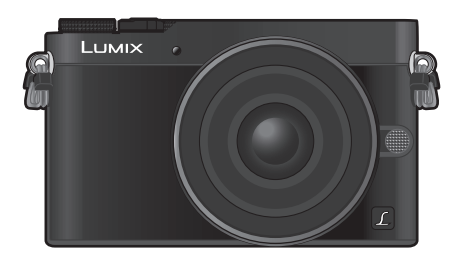

## LUMIX

Перед использованием этого изделия, пожалуйста, внимательно прочитайте данные инструкции и сохраните это руководство для дальнейшего использования.

**Более подробные инструкции по эксплуатации данной камеры приведены в документе "Инструкция по эксплуатации для улучшения характеристик (формат PDF)", который имеется на DVD. Для прочтения запишите его на ПК.**

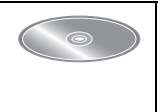

### **Уважаемый покупатель!**

Благодарим вас за приобретение этой цифровой камеры Panasonic. Прочитайте, пожалуйста, внимательно эту инструкцию по эксплуатации и держите ее всегда под рукой. Просьба обратить внимание, что органы управления, составные части и меню вашей цифровой фотокамеры могут несколько отличаться от тех, что представлены на рисунках этой инструкции.

### **Тщательно соблюдайте законы об авторских правах.**

• Запись с предварительно записанных магнитных лент или дисков, а также других опубликованных или телевещательных материалов с целью, отличной от вашего личного пользования, является нарушением закона об авторских правах. Даже с целью вашего личного пользования запись определённого материала может быть запрещена.

## **Информация для вашей безопасности**

## **ПРЕДУПРЕЖДЕНИЕ:**

**Для снижения риска пожара, удара электрическим током или повреждения изделия:**

- **• Берегите это устройство от воздействия дождя, влажности, капель и брызг.**
- **• Используйте только рекомендуемое дополнительное оборудование.**
- **• Не снимайте крышки.**
- **• Не чините устройство самостоятельно. Доверьте обслуживание квалифицированному персоналу.**

Штепсельная розетка должна находиться вблизи аппаратуры и быть легкодоступной.

### ∫ **Идентификационная маркировка изделия**

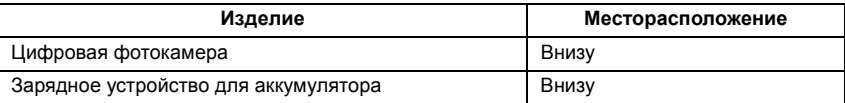

### ∫ **Информация о батарейном блоке**

### **ВНИМАНИЕ**

- В случае неправильной замены элемента питания существует опасность взрыва. Используйте для замены исключительно рекомендованный изготовителем тип элемента питания.
- При утилизации элементов питания запросите в местных органах власти или у продавца информацию по правильному способу утилизации.

• Не нагревайте и не подвергайте воздействию огня.

• Не оставляйте аккумулятор(ы) на длительное время в автомобиле с закрытыми окнами и дверями на солнце.

### **Предупреждение**

Существует риск возгорания, взрыва или ожогов. Запрещается разбирать, нагревать свыше 60 °С или сжигать.

#### ∫ **О зарядном устройстве батареи**

#### **ВНИМАНИЕ!**

**Для снижения риска пожара, удара электрическим током или повреждения изделия:**

**• Не следует устанавливать или размещать данный аппарат в книжном шкафу, встроенном шкафу или другом замкнутом пространстве. Обеспечьте хорошую вентиляцию данного устройства.**

• При подключенном шнуре питания переменного тока зарядное устройство аккумулятора находится в режиме ожидания. Первичная цепь всегда "работает", пока шнур питания подключен к электрической розетке.

### **Предосторожности при использовании фотокамеры**

- Пользуйтесь только соединительным кабелем USB, который поставляется в комплекте, или фирменным соединительным кабелем USB производства Panasonic (DMW-USBC1: поставляется отдельно).
- Используйте "высокоскоростной микро-кабель HDMI" с логотипом HDMI. Кабели, не соответствующие стандартам HDMI, работать не будут. "Высокоскоростной микро-кабель HDMI" (штекер: тип D–тип A, длина: до 2 м)
- Всегда используйте фирменный кабель AV Panasonic (DMW-AVC1: поставляется отдельно).

### **Храните данное устройство как можно дальше от источников электромагнитного излучения (например, микроволновых печей, телевизоров, видеоигр и т.д.).**

- При использовании данного устройства, размещенного на телевизоре или вблизи него, снимки и/или звуки данного устройства могут искажаться под действием электромагнитных волн.
- Не пользуйтесь данным устройством вблизи сотовых телефонов, так как это может привести к помехам, отрицательно влияющим на снимки и/или звук.
- Записанные данные могут быть запорчены или снимки могут быть искажены под действием сильных магнитных полей, создаваемых динамиками или крупными двигателями.
- Электромагнитное излучение может отрицательно влиять на данное устройство, вызывая искажение изображений и/или звука.
- Если на данное устройство негативно влияет электромагнитное оборудование, и данное устройство прекращает нормальную работу, выключите его, извлеките аккумулятор или отключите сетевой адаптер (DMW-AC10E: поставляется отдельно). Затем снова вставьте аккумулятор или подключите сетевой адаптер и включите данное устройство.

**Не используйте данное устройство возле радиопередатчиков или высоковольтных линий.**

- Если вы производите съемку возле радиопередатчиков или высоковольтных линий, на записанные изображения и/или звук могут накладываться помехи.
- **• Перед чисткой фотокамеры выньте из нее аккумулятор или переходник постоянного тока (DMW-DCC15: поставляется отдельно) или отключите сетевую вилку от розетки.**
- **• Нельзя слишком сильно нажимать на монитор.**
- **• Нельзя сильно нажимать на объектив.**
- **• Не допускайте попадания на фотокамеру инсектицидов и летучих химических веществ.**
- **• Не допускайте длительного контакта резиновых или пластиковых материалов с фотокамерой.**
- **• Не используйте для очистки камеры такие растворители, как бензол, разбавитель, спирт, моющие средства для кухни и т. д., поскольку это может привести к ухудшению состояния внешнего корпуса либо отслоению покрытия.**
- **• Не оставляйте камеру с обращенным к солнцу объективом, поскольку солнечные лучи могут привести к неисправности камеры.**
- **• Пользуйтесь только поставляемыми шнурами и кабелями.**
- **• Не удлиняйте шнуры и кабели.**
- **• Во время осуществления доступа (записи, считывания и удаления изображений, форматирования и т. д.) не выключайте данное устройство и не извлекайте аккумулятор, карту или сетевой адаптер (DMW-AC10E: поставляется отдельно). Кроме того, запрещается подвергать фотокамеру вибрации, ударам или воздействию статического электричества.**
- Электромагнитные волны, статическое электричество или падение фотокамеры или карты могут вызвать повреждение или утерю хранящихся на ней данных. Мы рекомендуем сделать резервную копию данных на ПК и пр.
- Не форматируйте карточку на персональном компьютере или на другом оборудовании. Если карта была отформатирована с помощью компьютера или другого устройства, для обеспечения ее нормальной работы повторно отформатируйте ее с помощью фотокамеры.
- **• При поставке фотокамеры аккумулятор не заряжен. Следует подзарядить аккумулятор перед использованием.**
- **• Данный аккумулятор является литиево-ионным аккумулятором. Если температура слишком высокая или слишком низкая, то рабочее время аккумулятора сокращается.**
- При работе и зарядке аккумулятор нагревается. Также нагревается и фотокамера. Это не свидетельствует о неисправности.
- **• Не оставляйте металлические предметы (например, скрепки) рядом с областью контактов сетевой вилки или рядом с аккумуляторами.**
- Храните аккумулятор в сухом прохладном месте с относительно стабильной температурой: (рекомендуемая температура: 15 °С до 25 °С, рекомендуемая влажность: 40%RH до 60%RH)
- **Не храните аккумулятор полностью заряженным в течение длительного времени.** При длительном хранении аккумулятора рекомендуется заряжать его один раз в год. После полной разрядки аккумулятора выньте его из фотокамеры и храните отдельно от фотокамеры.

### **-Если Вы увидите такой символ-**

**Информация по обращению с отходами для стран, не входящих в Европейский Союз**

Действие этого символа распространяется только на Европейский Союз.

Если Вы собираетесь выбросить данный продукт, узнайте в местных органах власти или у дилера, как следует поступать с отходами такого типа.

## **Содержание**

#### **Информация для вашей безопасности .......................................2**

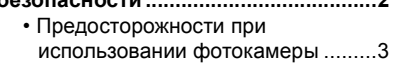

### **Подготовка/основные**

### **операции**

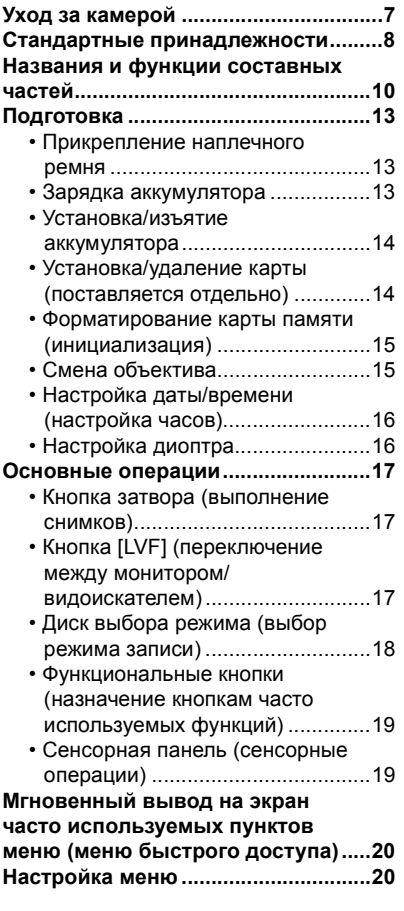

### **Запись**

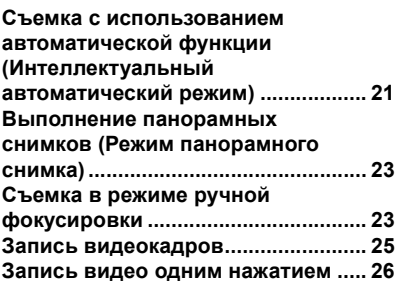

### **Воспроизведение**

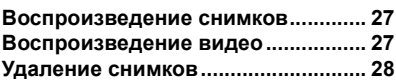

### **Wi-Fi**

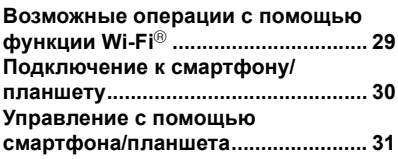

### **Другое**

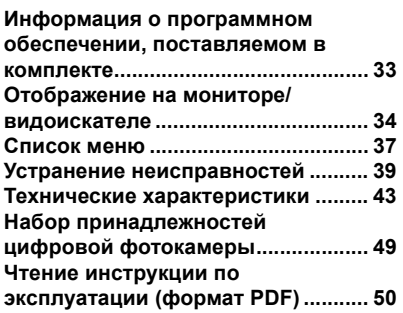

## **Уход за камерой**

### **Не подвергайте камеру воздействию сильной вибрации, ударных нагрузок или давления.**

• Объектив, монитор и внешний корпус могут быть повреждены в случае использования фотокамеры в следующих условиях.

Также возможно возникновение неисправностей или отсутствие записи изображений, если произойдет следующее:

- Падение камеры или воздействие ударной нагрузки.
- Нажатие с усилием на объектив или монитор.

### **Данная камера не является пыле-, влаго- и водонепроницаемой. Избегайте пользования камерой в местах концентрации пыли, воды, песка и т. п.**

- Жидкость, песок и прочие посторонние вещества могут попадать на участки возле объектива, кнопок и т. п. Необходимо соблюдать особую осторожность, поскольку это может привести не только к неисправности, но и к невозможности ремонта.
	- Места с большим количеством песка или пыли.
	- Места, в которых возможен контакт данной камеры с водой, например, при использовании в дождливый день или на пляже.

### **Не касайтесь внутренней части крепления корпуса цифровой камеры. Поскольку матрица является высокоточным изделием, это может привести к ее неисправности или повреждению.**

- ∫ **Информация о конденсации (когда запотевает объектив, видоискатель или монитор)**
- Конденсация происходит, когда окружающая температура или влажность изменяются. Остерегайтесь конденсации, поскольку она вызывает появление пятен и плесени на объективе, видоискателе и мониторе, а также приводит к сбоям в работе фотокамеры.
- Если произошла конденсация, выключите камеру и оставьте ее примерно на 2 часа. Конденсат исчезнет сам собой, когда температура камеры сравняется с температурой окружающей среы.

### **О встроенном программном обеспечении сменного объектива**

Для более плавной записи рекомендуется обновить встроенное программное обеспечение сменного объектива до последней версии.

**• Чтобы узнать последнюю информацию о встроенном программном обеспечении или скачать его, посетите указанный ниже сайт поддержки: http://panasonic.jp/support/global/cs/dsc/**

(Сайт только на английском языке.)

• Чтобы проверить версию встроенного программного обеспечения сменного объектива, прикрепите его к корпусу фотокамеры и выберите [Просм.версии] в меню [Настр.].

## **Стандартные принадлежности**

Перед использованием камеры убедитесь в наличии всех принадлежностей. Номера изделий верны по состоянию на сентябрь 2014 г. Они могут изменяться.

Корпус цифровой камеры (В данной инструкции по эксплуатации называется **корпус камеры**.)

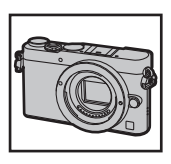

(±: Включено, —: Не включено)

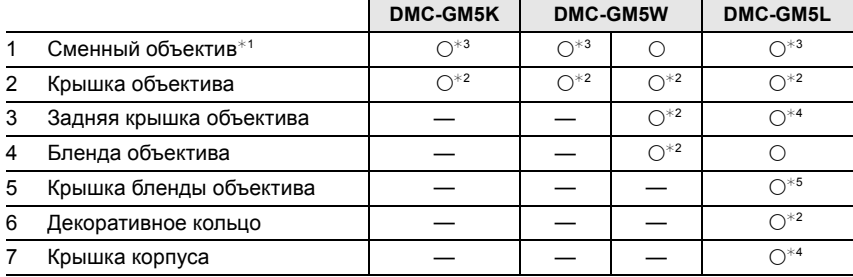

- 8 Батаpeйный блок (Далее в тексте **батаpeйный блок** или **аккумулятор**) Зарядите аккумулятор перед использованием.
- 9 Зарядное устройство для аккумулятора (Далее в тексте **зарядное устройство аккумулятора** или **зарядное устройство**)
- 10 Кабель питания
- 11 Вспышка
- 12 Мягкий чехол

Если вспышка не используется, храните ее в мягком чехле.

- 13 Крышка колодки для принадлежностей $*3$
- 14 Соединительный кабель USB
- 15 DVD
	- Программное обеспечение: Используйте для установки программного обеспечения на ПК.
	- Инструкция по эксплуатации для улучшения характеристик: используйте для установки на ПК.
- 16 Наплечный ремень
- ¢1 В дальнейшем упоминается как **объектив** в данной инструкции по эксплуатации.
- $*$ 2 Установлена на сменном объективе во время покупки.
- $*3$  Крепится к телу камере во время покупки.
- $*4$  На момент покупки эти части поставляются в сборе.
- $*5$  Прикрепляется к бленде объектива на момент покупки.

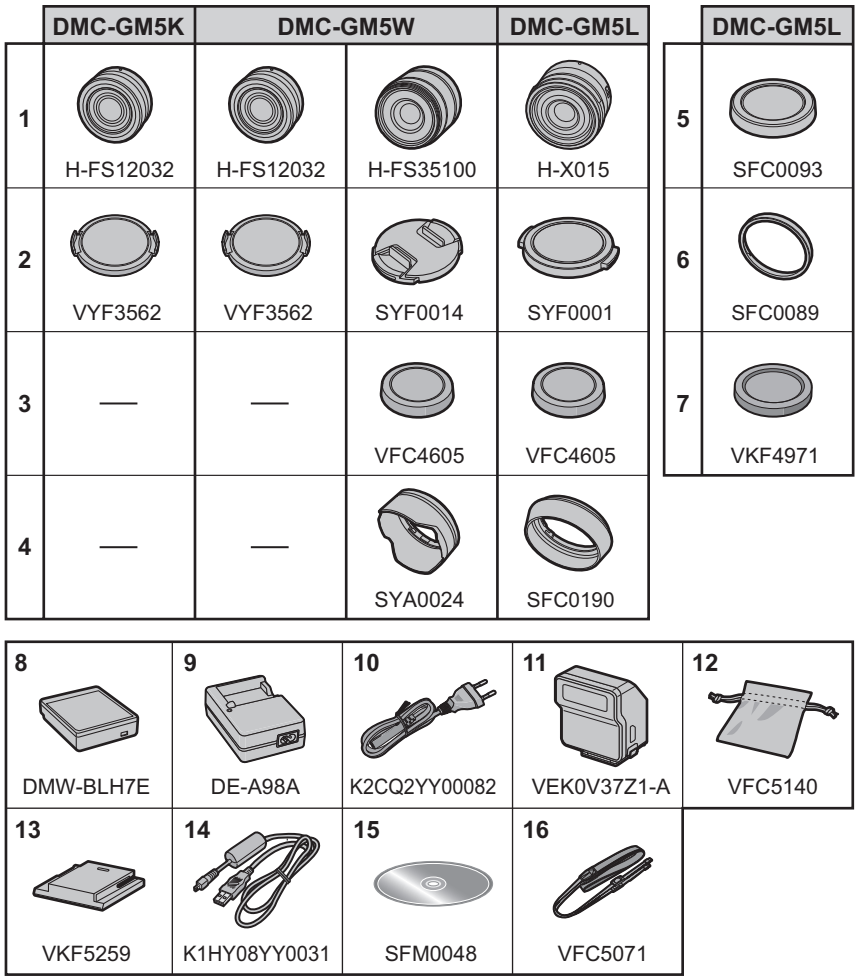

- В дальнейшем по тексту карта памяти SD, карта памяти SDHC и карта памяти SDXC обозначаются как **карта**.
- **• Карта поставляется отдельно.**
- Основой описания в данной инструкции по эксплуатации служит сменный объектив (H-FS12032).
- При утере принадлежностей, поставляемых в комплекте, обратитесь в пункт продажи или компанию Panasonic. (Принадлежности можно приобрести отдельно.)

## **Названия и функции составных частей**

### ∫ **Корпус камеры**

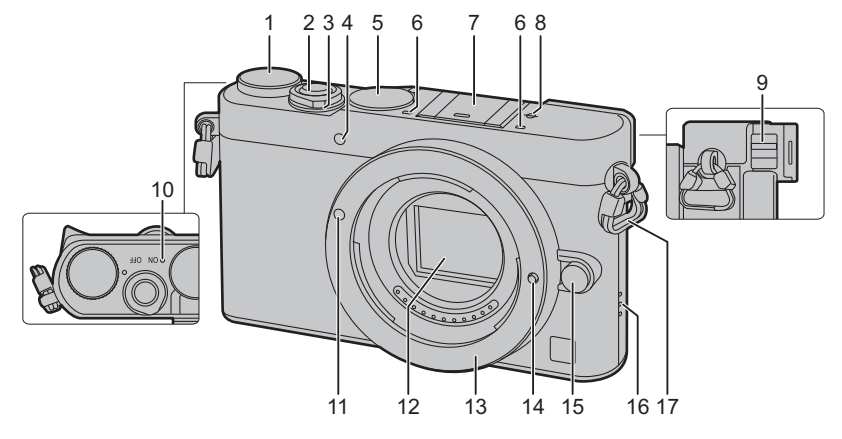

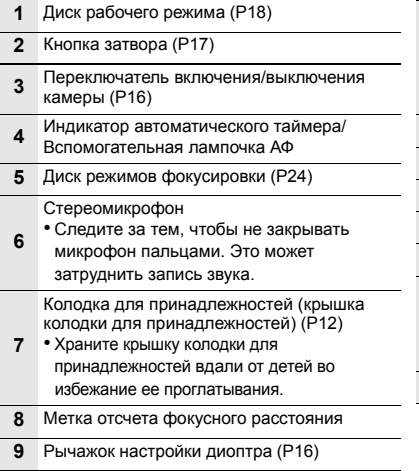

**10** • Индикатор загорается зеленым светом Индикатор состояния (P16)/ Индикатор соединения Wi-Fi® при включении фотокамеры и загорается синим светом при подключении к Wi-Fi. **11** Метка установки объектива (P15) **12** Датчик **13** Крепление **14** Стопорный штифт объектива **15** Кнопка отсоединения объектива (P15) **16** Динамик • Следите за тем, чтобы не закрывать динамик пальцами. Это может ухудшить слышимость звука. **17** Ушко для плечевого ремня (P13)

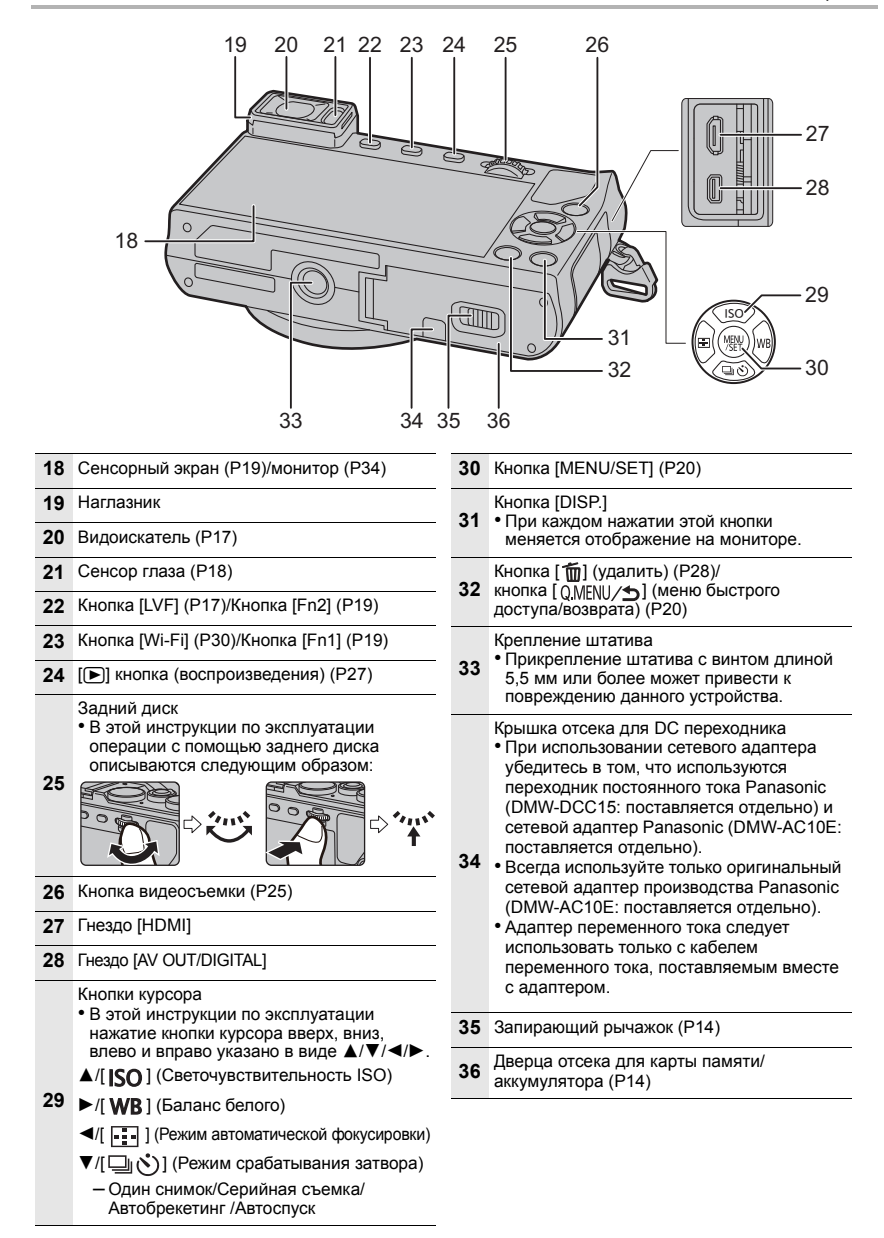

### ∫ **Объектив**

### **H-FS12032**

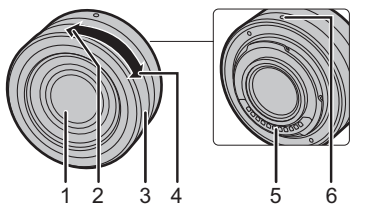

**H-FS35100**

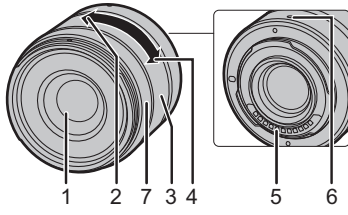

**H-X015**

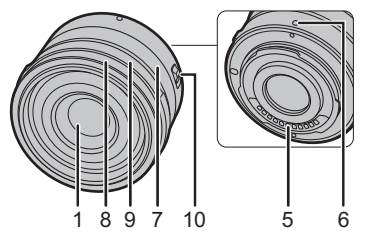

- 1 Поверхность объектива<br>2 Телережим
- 2 Телережим<br>3 Кольцо тран
- 3 Кольцо трансфокатора<br>4 Широкоугольный режим
- 4 Широкоугольный режим<br>5 Точка контакта
- 5 Точка контакта<br>6 Метка установк
	- 6 Метка установки объектива (P15)
- 7 Кольцо фокусировки<br>8 Лекоративное кольци
	- 8 Декоративное кольцо
		- Снимите эту крышку при использовании бленды объектива.
- 9 Кольцо диафрагмы
	- Поворачивайте это кольцо для настройки показателя диафрагмы.
	- Если установить на камере режим приоритета диафрагмы AЭ или режим ручной экспозиции, активируется показатель диафрагмы кольца.
	- Если установить кольцо диафрагмы в положение [A], активируется показатель диафрагмы камеры.
	- Когда работа кольца диафрагмы активирована, проверьте, изменился ли показатель диафрагмы после прикрепления или снятия декоративного кольца.
- 10 Переключатель [AF/MF]
	- Если установить переключатель [AF/MF] объектива или настройку камеры на [MF], включается режим ручной фокусировки (MF).
- У сменного объектива (H-FS12032) нет кольца фокусировки, но вы можете использовать ручную фокусировку при работе с фотокамерой. Подробную информацию см. на P23.

### **Прикрепление вспышки (поставляется в комплекте)**

- **1 Снимите крышку колодки для принадлежностей, потянув ее в направлении стрелки** 2**, одновременно нажимая ее в направлении стрелки 0.**
- **2 Выключите фотокамеру и вспышку.**
- **3 Прочно вставьте вспышку полностью до щелчка в колодку для принадлежностей фотокамеры.**

• Включите фотокамеру и вспышку во время записи изображений.

- A Переключатель включения/выключения вспышки
- Чтобы снять вспышку, потяните за нее в направлении, указанном стрелкой, нажав и удерживая кнопку разблокировки B.

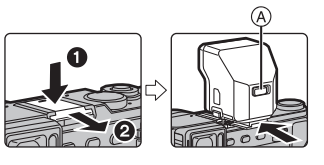

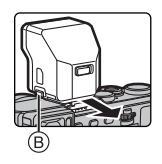

## **Подготовка**

• Убедитесь, что фотокамера выключена.

### **Прикрепление наплечного ремня**

**• Рекомендуется прикреплять наплечный ремень при использовании камеры во избежание ее падения.**

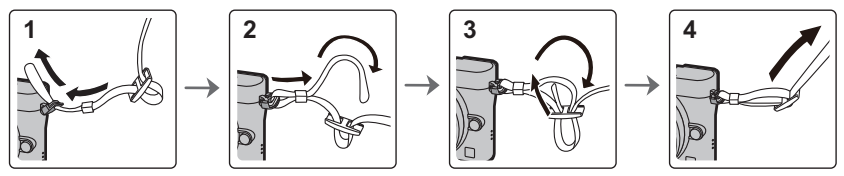

- Выполните шаги с **1** по **4** и затем прикрепите другую сторону наплечного ремня.
- Плечевой ремень следует надевать на шею.
	- Не оборачивайте его вокруг шеи.

Это может привести к травме или несчастному случаю.

- Не допускайте, чтобы до наплечного ремня могли дотянуться маленькие дети.
- Неуместное обертывание его вокруг шеи может привести к несчастному случаю.

### **Зарядка аккумулятора**

**Данную камеру можно использовать с аккумулятором типа DMW-BLH7E.**

- **1 Прикрепите аккумулятор. Соблюдайте полярность.**
- **2 Подключите кабель питания.**
	- Загорается индикатор [CHARGE] (A), и начинается зарядка.

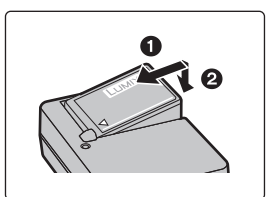

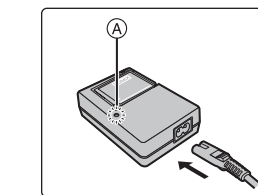

∫ **Об индикаторе [CHARGE]**

**Включен: Зарядка.**

**Выключен: Зарядка завершена.** 

**(Отсоединить зарядное устройство от штепсельной розетки и аккумулятор после окончания зарядки.)**

### **• Когда мигает индикатор [CHARGE]**

- Температура аккумулятора слишком высокая или слишком низкая. Рекомендуется зарядить аккумулятор снова при температуре окружающей среды от 10 °С до 30 °С.
- Контакты зарядного устройства либо полюса аккумулятора загрязнены. В таком случае протрите их сухой тканью.

#### ∫ **Время подзарядки**

**Время подзарядки Прибл. 130 мин**

**• Указываемое время зарядки приводится для полностью разряженного аккумулятора. Время зарядки может изменяться в зависимости от способа использования аккумулятора. Время зарядки для аккумулятора в жаркой/холодной окружающей среде или аккумулятора, который не использовался в течение долгого времени, может быть больше, чем обычно.**

• Перезаряжаемая батарейка может перезаряжаться около 500 раз.

### **Установка/изъятие аккумулятора**

- **• Всегда используйте оригинальные аккумуляторы Panasonic (DMW-BLH7E).**
- **• При использовании других аккумуляторов качество работы данного продукта не гарантируется.**

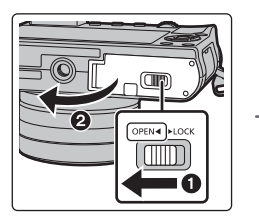

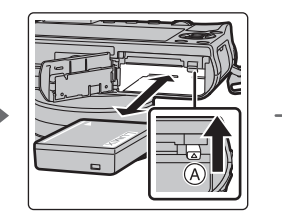

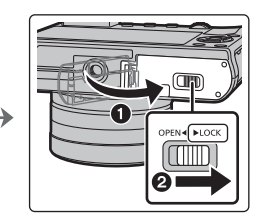

• Внимательно следите за ориентацией аккумулятора, вставляйте его до конца, пока не услышите звук фиксации, затем проверьте фиксацию рычажком (A).

Потяните рычажок (A) в направлении стрелки, чтобы извлечь аккумулятор.

### **Установка/удаление карты (поставляется отдельно)**

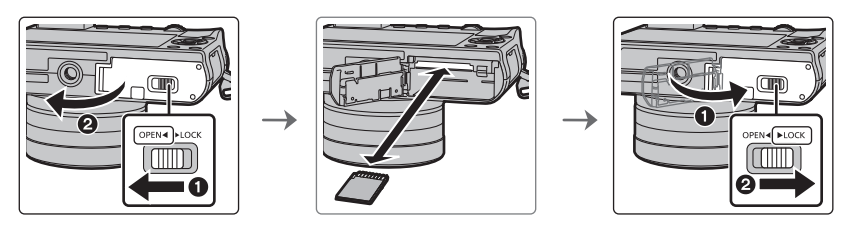

• Надежно вставьте ее до конца, пока не услышите щелчок. Внимательно при этом следите за направлением, в котором вы ее вставляете. Чтобы извлечь карту, нажмите на карту, чтобы она щелкнула, затем извлеките карту, не допуская перекосов.

### ∫ **Информация о картах, которые можно использовать с данной камерой**

Карта памяти SD (от 8 МБ до 2 ГБ) Карта памяти SDHC (от 4 ГБ до 32 ГБ) Карта памяти SDXC (48 ГБ, 64 ГБ)

#### ∫ **Информация о записи видеокадров и классе скорости SD**

В случае записи видеокадров проверьте класс скорости SD (стандарт скорости для непрерывной записи) на наклейке карты памяти. Используйте карту памяти SD класса скорости, указанного как "Класс 4" или выше, для записи видеокадров [AVCHD]/[MP4].

например:

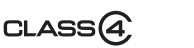

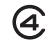

• Самую новую информацию можно найти на следующем веб-сайте. **http://panasonic.jp/support/global/cs/dsc/**

(Сайт только на английском языке.)

• Храните карту памяти вдали от детей во избежание ее проглатывания.

### **Форматирование карты памяти (инициализация)**

Прежде чем вести съемку с помощью данного устройства, выполните форматирование карты памяти.

**Поскольку после форматирования данные не восстанавливаются, заранее сделайте резервную копию нужных данных.**

### **Выберите [Форматир.] в меню [Настр.].**

• Отображается экран подтверждения. Установка выполняется при выборе [Да].

### **Смена объектива**

- При прикреплении или снятии сменного объектива (H-FS12032/H-FS35100) необходимо втянуть тубус объектива.
- Производите смену объектива в местах, где нет грязи и пыли.

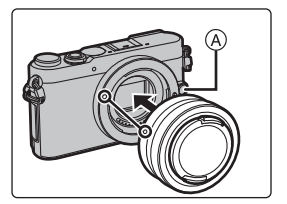

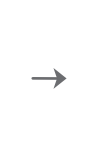

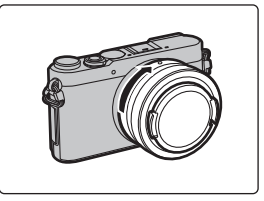

**• Не нажимайте кнопку открытия объектива** A **в процессе установки объектива.**

### ∫ **Снятие объектива**

- **1 Наденьте крышку объектива.**
- **2 Удерживая нажатой кнопку разблокировки объектива** B**, поверните объектив до упора в направлении стрелки, а потом снимите.**

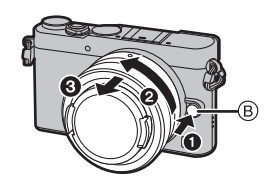

### ∫ **Выдвигание/втягивание объектива [когда прикреплен сменный объектив (H-FS12032/H-FS35100)]**

### **Выдвигание объектива**

Поверните кольцо трансфокатора в направлении стрелки<br>• из положения (A) (объектив втянут) в положение ® [от 12 мм до 32 мм (H-FS12032), от 35 мм до 100 мм<br>(H-FS35100)], чтобы выдвинуть объектив.

• Если тубус объектива втянут, изображения записать нельзя. C Объектив втянут

### **Втягивание объектива**

Поверните кольцо трансфокатора в направлении стрелки<br><sup>2</sup> из положения ® [от 12 мм до 32 мм (H-FS12032), от 35 мм до 100 мм (H-FS35100)] в положение @, чтобы<br>втянуть объектив.

• Кольцо трансфокатора достигнет щелчка в положении 12 мм

(H-FS12032) или положении 35 мм (H-FS35100), однако продолжайте поворачивать объектив до положения (A).

• Если вы не записываете изображения, рекомендуется втянуть объектив.

D Объектив выдвинут

### **Настройка даты/времени (настройка часов)**

- **• На момент поставки камеры часы не выставлены.**
- **1 Включите фотокамеру.**
	- **• При включении фотокамеры индикатор состояния** 1 **загорается зеленым светом.**
- **2 Нажмите [MENU/SET].**
- **3 Нажатием** 2**/**1 **выберите элементы (год, месяц, день, час, минута), и нажатием** 3**/**4 **выполните установку.**

### **4 Нажмите [MENU/SET] для установки.**

- Отображается экран подтверждения. Нажмите кнопку [MENU/SET].
- Появится сообщение с указанием установить [Дом. регион] в [Мировое время]. Нажмите [MENU/SET].
- **5 Нажмите** 2**/**1 **для выбора домашнего региона, а затем нажмите [MENU/SET].**

### **Настройка диоптра**

**Передвиньте рычажок настройки диоптра, так чтобы отображаемые в видоискателе символы были четко видны.**

Пример: H-FS12032

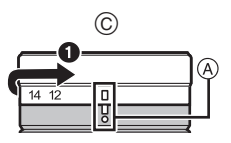

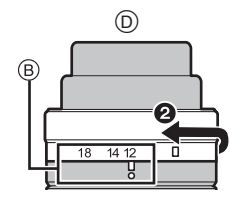

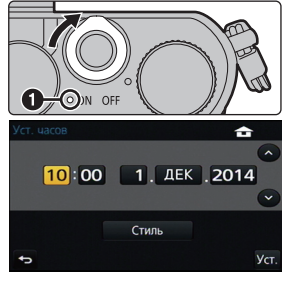

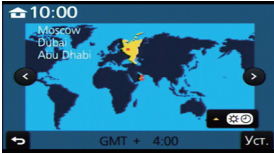

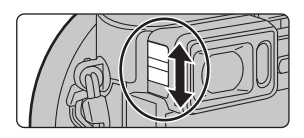

## **Основные операции**

### **Кнопка затвора (выполнение снимков)**

Кнопка затвора работает в два этапа. Нажмите на нее, чтобы сделать снимок.

### **Для фокусировки нажмите наполовину кнопку затвора.**

- A Показатель диафрагмы
- **B** Скорость затвора
- C Индикатор фокусировки
- Отображаются значение диафрагмы и скорость затвора. (Они будут мигать красным, если правильная экспозиция не достигается, за исключением установки на вспышку.)
- Когда объект сфокусирован, отображается индикатор фокусировки. (Когда объект не сфокусирован, индикатор мигает.)

### **Чтобы сделать снимок, нажмите кнопку затвора до конца (нажмите ее дальше).**

- **• После корректной фокусировки изображения будет сделан снимок, поскольку изначально параметр [Приор. фок./спуска] был выставлен на [FOCUS].**
- Диапазон фокусировки зависит от используемого объектива.
- Если нажать кнопку затвора наполовину, можно сразу же установить готовность фотокамеры к записи даже во время работы с меню или воспроизведения изображений.

### **Кнопка [LVF] (переключение между монитором/видоискателем)**

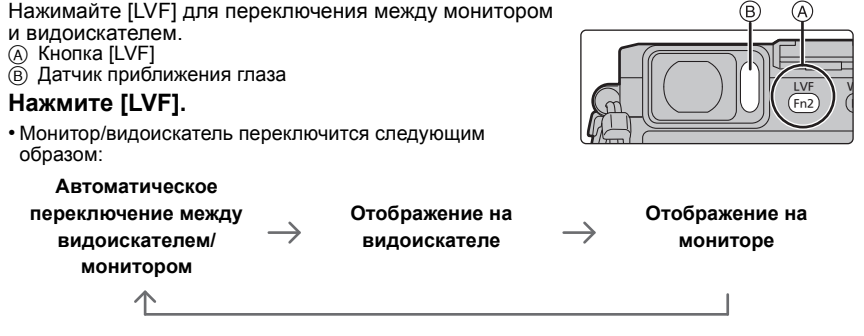

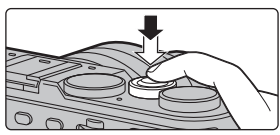

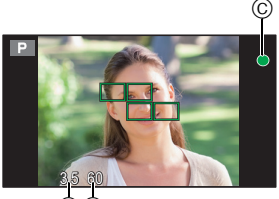

A B

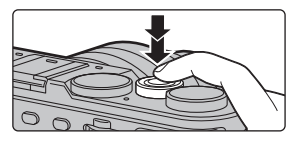

### ∫ **Примечания об автоматическом переключении между видоискателем/монитором**

Функция автоматического переключения между видоискателем/монитором позволяет переключать отображение на видоискатель, когда вы приближаете свои глаза или какой-либо предмет к сенсору глаза.

### **Диск выбора режима (выбор режима записи)**

**Выбор режима путем вращения диска переключения режимов.**

**• Медленно вращайте диск переключения режима для выбора необходимого режима.**

**Интеллектуальный автоматический режим (P21)** M

Объекты записываются с использованием настроек, автоматически устанавливаемых камерой.

#### 碰 **Интеллектуальный автоматический режим плюс (P21)**

Позволяет настраивать яркость и цветовой тон в интеллектуальном автоматическом режиме.

#### **Режим программы АЭ**

Запись выполняется при показателе диафрагмы и выдержке, установленными фотокамерой.

#### Δ **Режим приоритета диафрагмы АЭ**

Скорость затвора определяется автоматически в соответствии с установленным показателем диафрагмы.

#### **Режим приоритета выдержки АЭ**

Показатель диафрагмы определяется автоматически в соответствии с установленной скоростью затвора.

#### M **Режим ручной экспозиции**

Экспозиция настраивается в соответствии с показателем диафрагмы и скоростью затвора, установленными вручную.

#### **Творческий режим видео**

Видеосъемка с ручной настройкой показателя диафрагмы и выдержки.

¢ Нельзя выполнять фотоснимки.

#### C **Пользовательский режим**

Данный режим используется для выполнения снимков с предварительно

зафиксированными настройками.

#### **Режим панорамного снимка (P23)**

В этом режиме можно выполнять панорамные снимки.

### **Режим подсказки для сцены**

Этот режим позволяет делать снимки в соответствии с записываемой сценой.

#### ക **Режим творческого управления**

Запись с проверкой эффектов изображения.

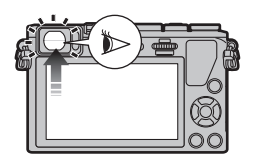

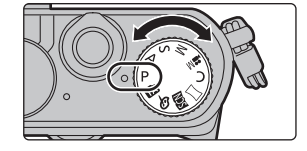

### **Функциональные кнопки (назначение кнопкам часто используемых функций)**

Можно назначить функции записи и т. п. определенным кнопкам и значкам.

**1 Выберите меню.**

> **[Пользов.]** > **[Настр.кн. Fn]**  $MENU \rightarrow$ 

- **2 Нажатием** 3**/**4 **выберите функциональную кнопку, которой хотите назначить функцию, а затем нажмите [MENU/SET].**
- **3 Нажатием** 3/4 **выберите функцию, которую нужно назначить, а затем нажмите [MENU/SET].**
	- Некоторые функции нельзя назначить, в зависимости от функциональной кнопки.

### **Сенсорная панель (сенсорные операции)**

У данного устройства емкостная сенсорная панель. Касайтесь панели непосредственно кончиком пальца.

### ∫ **Касание**

Коснуться и убрать палец с сенсорного экрана.

• При выборе функций с помощью сенсорного экрана касайтесь центра нужного значка.

### ∫ **Перетаскивание**

Двигать пальцем, не убирая его с экрана. Может также использоваться при воспроизведении для перехода к следующему изображению.

### ∫ **Щипок (увеличение/уменьшение)**

Касайтесь сенсорной панели жестом щипка двумя пальцами, раздвигая (увеличение) или сдвигая (уменьшение) пальцы.

### **Несенсорный участок**

На момент покупки для части сенсорной панели установлен несенсорный участок в режиме записи для предотвращения случайных операций. ([Сенсорная панель] в [Устан.касан.] меню [Пользов.] установлен на [ РАКТІА| ≙ ]. Изменение установки на [ON] позволяет отключить несенсорный участок.) A Несенсорный участок

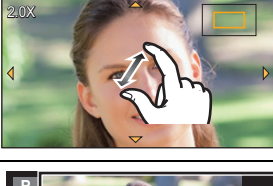

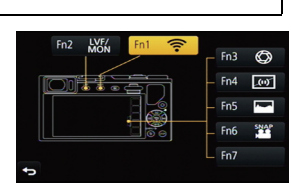

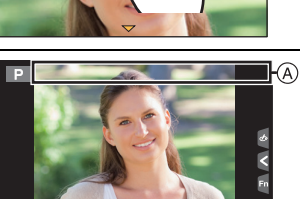

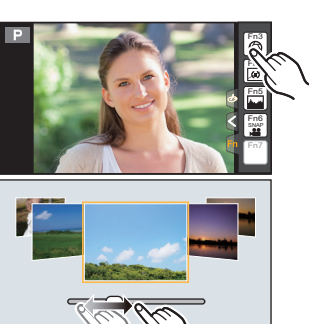

## **Мгновенный вывод на экран часто используемых пунктов меню (меню быстрого**

### **доступа)**

Использование быстрого меню облегчает поиск некоторых настроек меню.

• Функции, которые могут быть настроены с помощью быстрого меню, определяются режимом или стилем отображения, в котором находится камера.

- **1 Чтобы отобразить быстрое меню, нажмите** [ QMENU/ 5 ].
- **2 Поверните задний диск для выбора пункта меню, затем нажмите на задний диск.**
- **3 Чтобы выбрать настройку, поверните задний диск.**
- **4 Нажмите** [ Q.MENU / **ூ** ] для выхода из меню **после завершения настройки.**
	-

## **Настройка меню**

- **1 Нажмите [MENU/SET].**<br>2 Нажатием ▲/▼ на кноп
- **2** Нажатием ▲/▼ на кнопке курсора выберите **пункт меню и нажмите [MENU/SET].**
- $3$  **Нажатием**  $\triangle$ / $\nabla$  на кнопке курсора **выберите настройку и нажмите [MENU/ SET].**
	- В случае некоторых пунктов меню его настройка может не отображаться либо отображаться по-другому.

### ∫ **Закрытие меню**

**Нажмите [ ] или наполовину нажмите кнопку затвора.**

### ∫ **Переключение на другие меню**

Пример: переключение на меню [Настр.] из меню [Зап.].

- **1** Нажмите ◀.
- **2 Нажмите** 3**/**4**, чтобы выбрать значок выбора меню, например [ ].**
- **3 Нажмите [MENU/SET].**

• Затем выберите нужный элемент меню и задайте необходимые настройки.

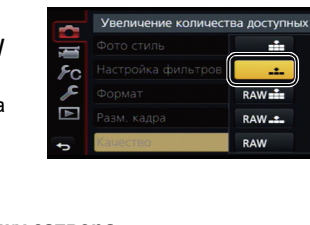

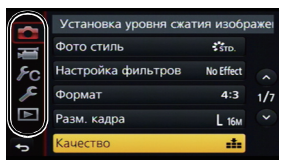

### **50i <sup>L</sup>** AFS **4:3**  $\frac{1}{2000}$   $\frac{1}{2000}$   $\frac{1}{2000}$  $\frac{1}{2}$  SCNY  $\frac{1}{2}$  FORT  $\frac{1}{2}$  CUST  $3.5$  60  $\overline{P}$  **10** AU  $\frac{1550}{100}$  AWB  $\overline{\omega}$

• Для закрытия меню можно наполовину нажать кнопку затвора.

## **Съемка с использованием автоматической**

### **функции (Интеллектуальный автоматический режим)**

### **Режим записи:**

В этом режиме камера выбирает оптимальные настройки для предмета съемки и сцены; рекомендуется для тех, кто не хочет задумываться о параметрах, оставляя их на усмотрение камеры.

### **1 Установите диск выбора режима на [**¦**].**

• Камера переключится либо в интеллектуальный автоматический режим, либо в интеллектуальный автоматический режим плюс — в тот, который использовался позднее.

На момент покупки установлен интеллектуальный автоматический режим плюс.

### **2 Совместите экран <sup>с</sup> объектом.**

• Когда камера определяет оптимальную сцену, значок такой сцены отображается синим в течение 2 секунд, после чего его цвет меняется на обычный красный. (Автоматическое определение сцены)

∫ **Переключение между интеллектуальным автоматическим режимом плюс и интеллектуальным автоматическим режимом**

- **1 Нажмите [MENU/SET].**
- **2 Нажмите ◀.**<br>3 Нажмите ▲/
- **Влажмите ▲/▼ для выбора вкладки [**  $\mathbb{C}$  **] или [**  $\mathbb{C}$  **].**
- **4 Для выбора [ ] или [ ] нажмите** 2**/**1**, а затем нажмите [MENU/SET].**
	- Если нажать [DISP.], отобразится описание выбранного режима.

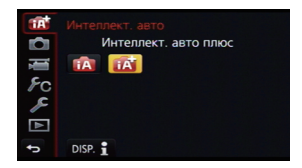

### **Запись ночных сцен ([Ночн. сним. с рук])**

Когда параметр [Ночн. сним. с рук] установлен на [ON] и при ночной съемке с рук обнаруживается [ ], снимки ночной сцены будут выполняться на высокой скорости серийной съемки и формироваться в единый снимок.

Этот режим полезен при выполнении зрелищных ночных снимков с минимальным дрожанием и шумом без использования штатива.

### > **[Зап.]** > **[Ночн. сним. с рук]** > **[ON]/[OFF]** MENU

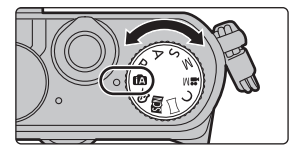

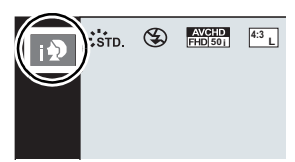

### **Объединение снимков в один снимок с богатыми оттенками ([iHDR])**

Когда параметр [iHDR] установлен на [ON] и, например, существует значительный контраст между фоном и объектом съемки, записываются несколько снимков с разными значениями экспозиции, которые комбинируются в один снимок с богатыми оттенками. [iHDR] работает автоматически при необходимости. При этом на экране отображается [HDR].

### > **[Зап.]** > **[iHDR]** > **[ON]/[OFF]** MENU

#### **Выполнение снимков с размытым фоном (управление расфокусировкой)**

### **Режим записи:**

Вы можете с легкостью установить размытие фона при проверке экрана.

- **1 Нажмите на задний диск для отображения экрана настроек.**
	- При каждом нажатии заднего диска в интеллектуальном автоматическом режиме плюс фотокамера переключается между операциями настройки яркости, управления расфокусировкой и обычным режимом работы.
	- При каждом нажатии заднего диска в интеллектуальном автоматическом режиме фотокамера переключается между операцией управления расфокусировкой и обычным режимом работы.
- **2 Установите размытость, поворачивая задний диск.**

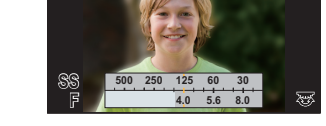

### **Запись изображений с изменением яркости или цветового оттенка**

### **Режим записи:**

Данный режим позволяет изменить настройки яркости и цветового оттенка, установленные фотокамерой, на предпочтительные настройки.

### ∫ **Установка яркости**

- **1 Нажмите на задний диск для отображения экрана настроек.**
	- При каждом нажатии заднего диска происходит переключение между функциями настройки яркости, управления расфокусировкой и завершения операции.
- **2 Для настройки яркости поверните задний диск.**

### ∫ **Настройка цвета**

- **1 Нажмите** 1**, чтобы отобразить экран настройки.**
- **2 Для настройки цвета поверните задний диск.**
	- Таким образом выполняется настройка цвета изображения от красноватого до синеватого.
	- Нажмите [MENU/SET], чтобы вернуться к экрану записи.

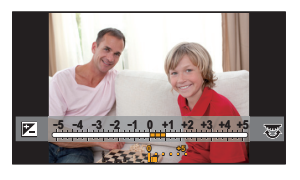

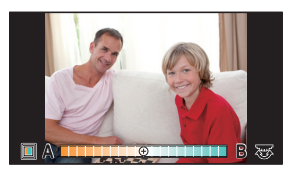

## **Выполнение панорамных снимков**

### **(Режим панорамного снимка)**

### **Режим записи:**  $\Box$

Изображения записываются последовательно во время горизонтального или вертикального перемещения камеры, а затем все снимки объединяются в одно панорамное изображение.

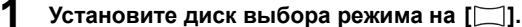

• После появления экрана с указанием проверить направление съемки отображаются горизонтальные/вертикальные контрольные линии.

**2 Для фокусировки нажмите наполовину кнопку затвора.**

**3 Полностью нажмите кнопку затвора <sup>и</sup> перемещайте фотокамеру по небольшой окружности в направлении, указанном стрелкой на экране.**

Запись слева направо

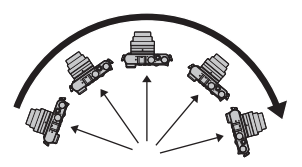

• Перемещайте камеру с постоянной скоростью. Изображения, возможно, не будут записываться правильно, если камера перемещается слишком быстро или слишком медленно.

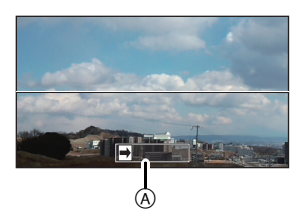

- A Направление записи и панорамирование (Руководство)
- **4 Еще раз нажмите кнопку затвора для завершения фотоснимка.**
	- Запись также будет завершена, если камера во время записи останется неподвижной.
	- Запись также завершится, когда при перемещении фотокамеры будет достигнут конец направляющей линейки.

## **Съемка в режиме ручной фокусировки**

**Применимые режимы: <b>[A]**  $\mathbb{E}$ ]  $\mathbb{E}$ ]  $\mathbb{E}$ ]  $\mathbb{E}$ ]  $\mathbb{E}$ ]  $\mathbb{E}$   $\mathbb{E}$   $\mathbb{E}$   $\mathbb{E}$   $\mathbb{E}$   $\mathbb{E}$   $\mathbb{E}$   $\mathbb{E}$   $\mathbb{E}$   $\mathbb{E}$   $\mathbb{E}$   $\mathbb{E}$   $\mathbb{E}$   $\mathbb{E}$   $\mathbb{E}$   $\mathbb{E}$ 

Эта функция используется, если необходимо зафиксировать фокус, или если известно расстояние от объектива до объекта и вы не хотите использовать автоматическую фокусировку.

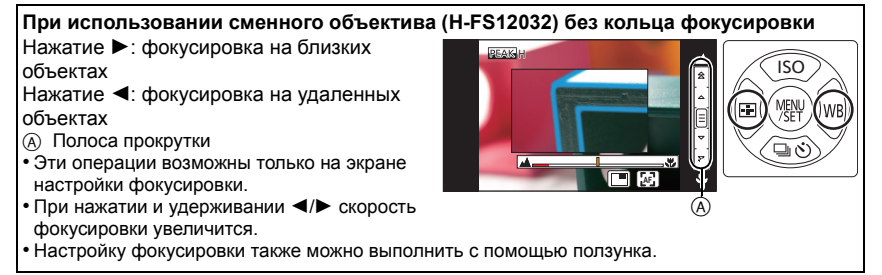

- **1 Установите диск режимов фокусировки на [MF].**
- **Нажмите ∢** ( **<del>[</del>**: 1 ).
- **3 Нажатием** <sup>3</sup>**/**4**/**2**/**<sup>1</sup> **определите участок для увеличения, а затем нажмите [MENU/ SET].**
	- Отобразится вспомогательный экран для увеличения участка. (Экран помощи при ручной фокусировке)
	- Если нажать [DISP.], положение участка для увеличения сбрасывается обратно в центр.

## **4 Настройте фокусировку.**

- **(А) Индикатор для ∞ (бесконечность)**
- B Помощь при ручной фокусировке (увеличенный экран)
- C Усиление контуров
- **(b)** Подсказка при ручной фокусировке
- Сфокусированные участки выделяются. (Усиление контуров)
- Вы можете проверить, где находится точка фокусировки: у ближнего или дальнего края. (Направляющая ручной фокусировки)

Вы можете выполнить следующие операции:

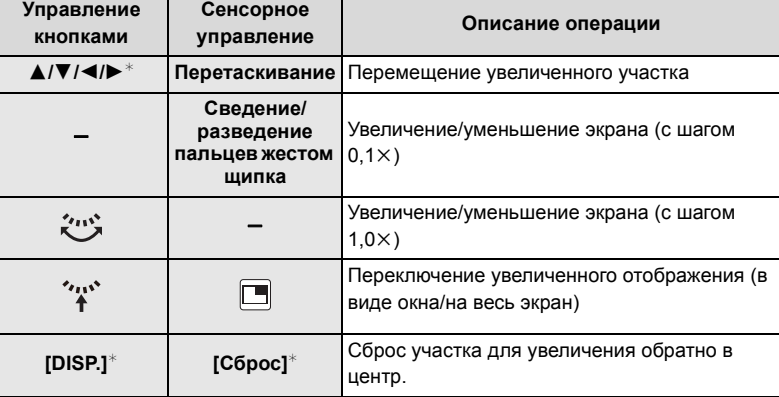

 $*$  При использовании сменного объектива без кольца фокусировки эти операции можно выполнить после нажатия на 4, чтобы отобразить экран, позволяющий установить участок для увеличения.

### **5 Нажмите кнопку затвора наполовину.**

- Вспомогательный экран закроется. Появится экран записи.
- Вспомогательный экран также можно закрыть нажатием [MENU/SET].

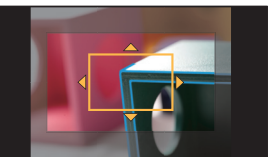

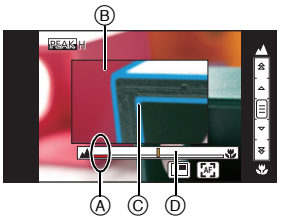

## **Запись видеокадров**

### **Применимые режимы:**

Позволяет записывать полноценные видеоизображения высокой четкости, совместимые с форматом AVCHD или видеоизображения, записанные в MР4. Звук записывается в стерео формате.

- **1 Начните запись, нажав кнопку видеосъемки.**
	- A Оставшееся время записи
	- **B** Доступное время записи
	- Возможна запись видео в соответствии с каждым режимом.
	- Индикатор состояния записи (красный) © будет мигать во время видеозаписи.
	- Если в течение приблизительно 1 минуты не выполняются никакие операции, часть отображения исчезает. Нажмите [DISP.] или коснитесь монитора для восстановления отображения.

• После нажатия на кнопку видеосъемки сразу же

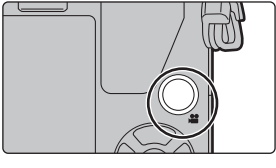

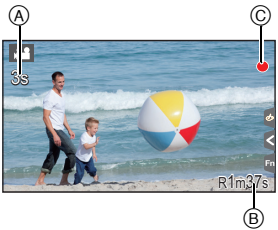

- отпустите ее. **2 Остановите запись, повторно нажав кнопку видеосъемки.**
	- Во время записи видеокадров также можно выполнить запись фотоснимков, полностью нажав кнопку затвора.
- В случае перегрева фотокамеры из-за высокой температуры окружающей среды, непрерывной записи или других условий для защиты фотокамеры применяются указанные ниже ограничения. Подождите, пока фотокамера не остынет.

– Непрерывная запись, видеосъемка и соединение Wi-Fi временно отключаются.

- Если вы продолжите съемку, несмотря на то что на экране мигает значок [ $\triangle$ ], на экране появится сообщение и фотокамера автоматически выключится.
- При видеосъемке рекомендуется использовать полностью заряженный аккумулятор или сетевой адаптер (DMW-AC10E: поставляется отдельно).
- Если во время видеосъемки с помощью сетевого адаптера (DMW-AC10E: поставляется отдельно) подача электроэнергии будет прекращена, или если сетевой адаптер (DMW-AC10E: поставляется отдельно) будет отключен и т. д., видеокадры записаны не будут.
- Максимальное время непрерывной видеозаписи в [MP4] составляет 29 минут 59 секунд или до 4 ГБ.

(Для [FHD/28M/50p]/[FHD/20M/25p] в формате [MP4] размер файла значительный, и поэтому возможное время записи сокращается и составляет менее 29 минут 59 секунд.)

## **Запись видео одним нажатием**

### **Применимые режимы: <b>[A]**  $\mathbb{R}$   $\mathbb{R}$   $\mathbb{P}$   $\mathbb{A}$   $\mathbb{S}$   $\mathbb{M}$   $\mathbb{R}$   $\mathbb{C}$   $\mathbb{C}$   $\mathbb{S}$   $\mathbb{B}$

Вы можете заранее установить время записи и без усилий записывать видеоролики подобно выполнению моментальных снимков. Эта функция также позволяет сместить фокус в начале записи и заранее добавить эффекты постепенного появления/исчезновения изображения и звука.

• Видеоролики записываются с установкой [FHD/20M/25p] в [MP4].

• С помощью приложения для смартфонов/планшетов "Panasonic Image App" можно объединять видеоролики, записанные фотокамерой. При этом можно добавлять музыку и выполнять различные операции редактирования. Кроме того, комбинированный видеоролик можно отправить на веб-службу.

**1 Выберите меню. (P20)**

> **[Видео]** > **[Моментальное видео]**  $MENU \rightarrow$ 

**2 Выберите [SET] <sup>с</sup> помощью кнопок** <sup>3</sup>**/**4**, <sup>а</sup> затем нажмите [MENU/SET].**

### **3 Для выбора необходимого параметра нажмите** <sup>3</sup>**/**4**, <sup>а</sup> затем нажмите [MENU/SET].**

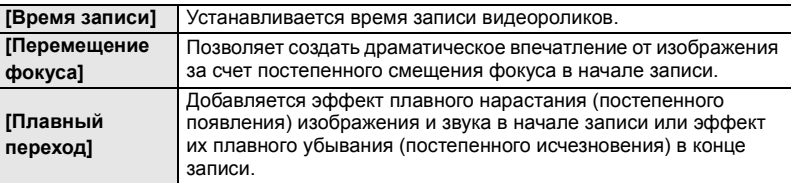

## **4 Нажмите** [QMENU/<del>b</del>].<br>5 Нажмите [MENU/SI<br>6 Выберите [ON] с пој **5 Нажмите [MENU/SET].**

### **6 Выберите [ON] <sup>с</sup> помощью кнопок** <sup>3</sup>**/**4**, <sup>а</sup> затем нажмите [MENU/SET].**

3s

 $^\circledR$ 

SNAP 4SEC

4s

 $^\circledR$ 

- Нажмите кнопку затвора наполовину, чтобы выйти из меню.
- В случае установки [Перемещение фокуса] на [ON] установите фокусировку.
- **7 Начните запись, нажав кнопку видеосъемки.**
	- A Истекшее время записи
	- **B** Заданное время записи
	- После нажатия на кнопку видеосъемки сразу же отпустите ее.
	- Видеосъемку нельзя остановить в процессе записи. Съемка остановится автоматически по истечении заданного времени записи.

### ∫ **Как отключить запись видео одним нажатием**

Выберите [OFF] при выполнении шага **2**.

• Подробную информацию см. в документе "Инструкция по эксплуатации для улучшения характеристик (формат PDF)".

## **Воспроизведение снимков**

**1 Нажмите [**(**].**

- **2 Нажмите** <sup>2</sup>**/**1**.**
	- 2: Воспроизведение предыдущего снимка
	- 1: Воспроизведение следующего снимка

### **Отправка изображения на веб-службу**

Если нажать ▼ во время отображения изображений по одному, можно легко отправить изображение на веб-службу.

• Подробную информацию см. в документе "Инструкция по эксплуатации для улучшения характеристик (формат PDF)".

## **Воспроизведение видео**

Данная камера предназначена для воспроизведения видео в форматах AVCHD, MP4 и QuickTime Motion JPEG.

• Видеоролики отображаются со значком видеозаписи  $(\lceil \cdot \cdot \rceil)$ .

### Нажмите ▲ для воспроизведения.

A Время записи видео

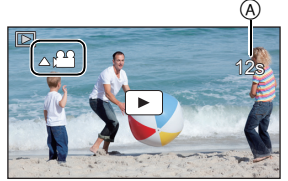

### ∫ **Операции во время воспроизведения видео**

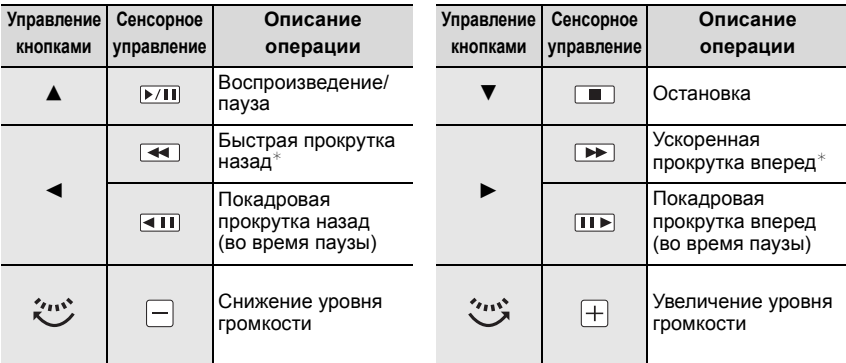

 $\ast$  Скорость быстрой прокрутки вперед/назад увеличивается при повторном нажатии  $\blacktriangleright$ /4.

• Если нажать [МЕNU/SET] во время паузы, можно создать снимок на основе видеоролика.

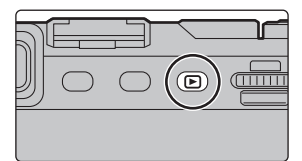

## **Удаление снимков**

**Удаленные изображения не могут быть восстановлены.**

### **Удаление одного снимка**

- **1 <sup>В</sup> режиме воспроизведения выберите снимок для удаления, а затем нажмите [ ].**
	- Та же операция выполняется касанием  $\lceil \frac{1}{m} \rceil$ .
- **2 Для выбора [Удал. один снимок] нажмите** 3**, а затем нажмите [MENU/SET].**
	- Отображается экран подтверждения. Снимок удаляется выбором [Да].

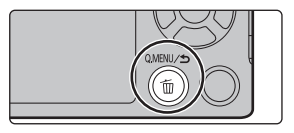

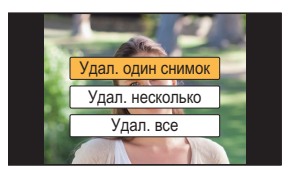

### **Удаление нескольких снимков (до 100**¢**) или всех снимков**

- $*$  Группа снимков обрабатывается как один снимок. (Будут удалены все снимки выбранной группы снимков.)
- **1 <sup>В</sup> режиме воспроизведения нажмите [ ].**
- **2 Для выбора [Удал. несколько] или [Удал. все] нажмите** <sup>3</sup>**/**4**, <sup>а</sup> затем нажмите [MENU/SET].**
	- [Удал. все]  $\rightarrow$  Отображается экран подтверждения. Изображения удаляются выбором [Да].
	- Можно удалить все снимки, за исключением внесенных в избранное, путем выбора [Удалить все, кроме Избранное] при установленной настройке [Удал. все].
- **3 (При выборе [Удал. несколько]) Нажатием** 3**/**4**/**2**/**1 **выберите снимок, а** затем для установки нажмите [MENU/SET]. <u>I<sup>Выполн.</sup></u> (Повторите этот шаг.)
	- [ $\widehat{m}$ ] появляется на выбранных снимках. При повторном нажатии [MENU/SET] установка отменяется.
- **4 (При выборе [Удал. несколько]) Нажмите** 2 **для выбора [Выполн.], а затем для выполнения нажмите [MENU/SET].**
	- Отображается экран подтверждения. Изображения удаляются выбором [Да].

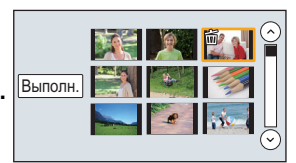

Web

TOT))

## **Возможные операции с помощью функции Wi-Fi**<sup>R</sup>

• Камеру нельзя использовать для подключения к общедоступной беспроводной локальной сети.

### **Управление с помощью смартфона/планшета (P31)**

- Запись с помощью смартфона (P31)
- Воспроизведение снятых фотокамерой снимков (P31)
- Сохранение изображений из памяти фотокамеры. (P32)
- Отправка изображений в социальные сети. (P32)
- Запись информации о местонахождении на изображениях, сохраненных в фотокамере (P32)
- Объединение видеороликов, записанных с установкой видео одним нажатием, на смартфоне/планшете в соответствии с предпочтениями пользователя (P32)

**Установка приложения для смартфонов/планшетов "Image App"**

 $\cdot$  OC

Приложение для Android<sup>TM</sup>: Android 2.3.3 или более поздней версии<sup>\*</sup>

 $\rightarrow$  Найдите в Google Play<sup>TM</sup> Маркете приложение "Panasonic Image App" или "LUMIX" и установите его.

Приложение для iOS: iOS 6.0 или более поздней версии (обратите внимание, что iPhone 3GS не поддерживается.)

- $\rightarrow$  Найдите в App Store<sup>SM</sup> приложение "Panasonic Image App" или "LUMIX" и установите его.
- $\ast$  Для подключения к данному устройству с помощью [Wi-Fi Direct] требуется Android ОС 4.0 или более поздней версии и поддержка Wi-Fi Direct<sup>®</sup>.
- Используйте последнюю версию.
- Поддерживаемые ОС указаны по состоянию на сентябрь 2014 г. Они могут изменяться.
- Дополнительную информацию о выполнении операций см. в разделе [Справка] меню "Image App".
- Возможно, службу нельзя будет правильно использовать в зависимости от типа используемого смартфона.

Информацию о приложении "Image App" см. на приведенном ниже сайте поддержки. **http://panasonic.jp/support/global/cs/dsc/**

- (Сайт только на английском языке.)
- При загрузке приложения в мобильную сеть может взиматься плата за передачу больших пакетов данных в зависимости условий вашего договора.

**Отображение снимков на телевизоре Беспроводная печать При отправке изображений на АВ-устройство При отправке изображений на ПК Использование веб-служб**

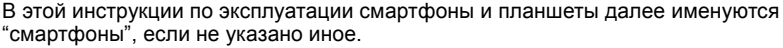

• Подробную информацию см. в документе "Инструкция по эксплуатации для улучшения характеристик (формат PDF)".

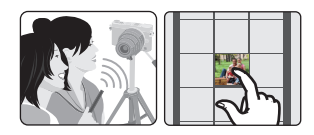

## **Подключение к смартфону/планшету**

Если используется устройство iOS [iPhone/iPod touch/iPad]

**Использование QR-кода для установки соединения**

**1 Нажмите и удерживайте [Wi-Fi] на фотокамере.**

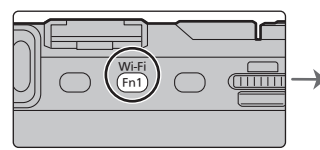

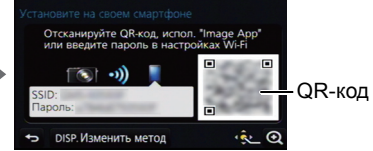

- **2 Запустите "Image App" на смартфоне/планшете.**
- **3 Выберите [QR-код], а затем выберите [OK].**
- **4 С помощью "Image App" сканируйте QR-код, отображаемый на экране фотокамеры.**
	- Если на фотокамере нажать [MENU/SET], отображение QR-кода увеличивается. Если QR-код трудно сканировать, попробуйте увеличить его отображение.
- **5 Установите профиль"IMAGE APP"**.
	- В браузере отобразится сообщение.
	- Если смартфон/планшет заблокирован паролем, введите пароль, чтобы разблокировать смартфон/планшет.

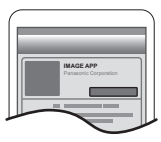

- **6 Нажмите кнопку Home, чтобы закрыть браузер.**
- **7 Включите функцию Wi-Fi в меню настроек смартфона/ планшета**.
- **8 Выберите идентификатор SSID, отображаемый на экране фотокамеры.**

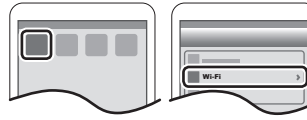

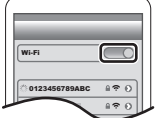

- **9 Вернитесь на главный экран, а затем запустите "Image App".**
	- Начиная со второго раза, выполнение шагов со **2** по **6** не требуется.

### Если используется устройство Android

**Использование QR-кода для установки соединения**

**1 Нажмите и удерживайте [Wi-Fi] на фотокамере.**

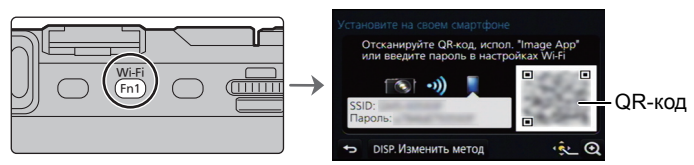

**2 Запустите "Image App" на смартфоне/планшете.**

## **3 Выберите [QR-код].**

### **4 Сканируйте QR-код, отображаемый на экране фотокамеры.**

• Если на фотокамере нажать [MENU/SET], отображение QR-кода увеличивается. Если QR-код трудно сканировать, попробуйте увеличить его отображение.

Одновременно для устройств iOS (iPhone/iPod touch/iPad) и устройств Android

#### **Введение пароля для установки соединения**

**1 Нажмите и удерживайте [Wi-Fi] на фотокамере.**

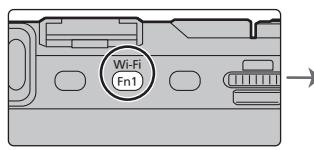

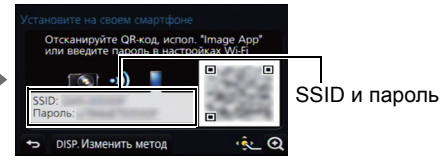

- **2 Включите функцию Wi-Fi в меню настроек смартфона/планшета**.
- **3 Выберите идентификатор SSID, отображаемый на экране фотокамеры.**
- **4 Введите пароль, отображаемый на экране фотокамеры.**
	- Если используется устройство Android, можно установить флажок для отображения пароля, чтобы видеть пароль на устройстве, когда он вводится.
- **5 Запустите "Image App" на смартфоне/планшете.**

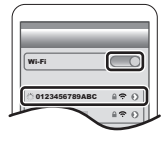

## **Управление с помощью смартфона/ планшета**

**Выполнение изображений с помощью смартфона/планшета (дистанционная запись)**

- **1 Подключитесь к смартфону. (P30)**
- **2 Выполните операции на смартфоне.**

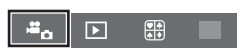

- $\bigcirc$  Выберите [ $\mathbb{E}_{\alpha}$ ].
- 2 Запишите изображение.
	- Записанные изображения сохраняются в фотокамере.
	- Некоторые настройки недоступны.
- В случае перегрева фотокамеры из-за высокой температуры окружающей среды, непрерывной записи или других условий для защиты фотокамеры применяются указанные ниже ограничения. Подождите, пока фотокамера не остынет.
	- Непрерывная запись, видеосъемка и соединение Wi-Fi временно отключаются.
	- Если вы продолжите съемку, несмотря на то что на экране мигает значок  $[\triangle]$ , на экране появится сообщение и фотокамера автоматически выключится.

### **Воспроизведение снятых фотокамерой изображений**

- **1 Подключитесь к смартфону. (P30)**
- **2 Выполните операции на смартфоне.**

**• Выберите** [ $\boxed{2}$ ].

2 Коснитесь изображения, чтобы его увеличить.

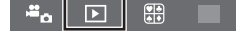

### **Сохранение изображений из фотокамеры/отправка изображений в социальные сети**

- **1 Подключитесь к смартфону. (P30)**
- **2 Выполните операции на смартфоне.**
	- $\bigcap$  Выберите [ $\bigcap$ ].

2 Нажмите и удерживайте изображение, а затем перетащите его для сохранения или отправки в социальную сеть и т. п.

- Функцию можно назначить для верхней, нижней, левой или правой стороны в соответствии со своими предпочтениями.
- Снимки в формате RAW и видеоролики [AVCHD] сохранить нельзя.

**Добавление информации о местонахождении со смартфона/планшета к сохраненным в фотокамере изображениям**

Информацию о местонахождении, полученную смартфоном, можно отправить на фотокамеру. После отправки информации ее также можно записать на изображениях, сохраненных в фотокамере.

- 1 Начало записи информации о местонахождении
- 2 Начало записи изображений
- 3 Завершение записи информации о местонахождении
- 4 Отправка и запись информации о местонахождении

## ∫ **Выполните операции на смартфоне**

- 
- **1 Выберите [ ]. 2 Выберите [Геопривязка].**
- **3 Выберите значок.**

 $(\blacktriangleright)$ Начало записи информации о местонахождении. ∩ Завершение записи информации о местонахождении. Отправка и запись информации о местонахождении. ⊕ • При выполнении операций на смартфоне следуйте указаниям на экране.

**• Предосторожности при использовании фотокамеры: При использовании данной функции обратите особое внимание на неприкосновенность частной жизни объекта съемки, право на фотографирование и т. п. Используйте на собственный риск.**

**• (При использовании "Image App" для iOS) Если нажать кнопку Home или кнопку включения/выключения смартфона во время записи информации о местонахождении, запись останавливается.**

#### **Объединение видеороликов, записанных с установкой видео одним нажатием, на смартфоне/планшете в соответствии с предпочтениями пользователя**

С помощью смартфона можно объединять видеоролики, записанные с установкой функции [Моментальное видео] фотокамеры (P26). К объединяемым видеороликам можно добавить музыку. Кроме того, комбинированный видеоролик можно сохранить или загрузить на веб-службу.<br>• Для функции [Моментальное видео] приложения "Image App" требуется смартфон с поддержкой ОС

- Android 4.3 или более поздней версии.
- iPhone 4 и iPod touch (4-го поколения) не поддерживают функцию [Моментальное видео] приложения "Image App".
- Подробную информацию см. в документе "Инструкция по эксплуатации для улучшения характеристик (формат PDF)".

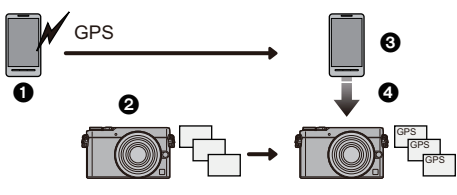

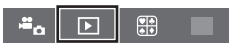

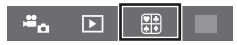

## **Информация о программном обеспечении, поставляемом в комплекте**

На прилагаемом DVD содержатся следующее программное обеспечение. Перед использованием следует установить программное обеспечение на ПК.

- **• PHOTOfunSTUDIO 9.6 PE (Windows Vista/Windows 7/Windows 8/Windows 8.1)**
- **• SILKYPIX Developer Studio 4.2 SE**
- **(Windows Vista/Windows 7/Windows 8/Windows 8.1, Mac OS X v10.5/v10.6/v10.7/v10.8/v10.9)**

**Более подробную информацию по использованию SILKYPIX Developer Studio можно найти в режиме помощи "Help" либо на вебсайте Ichikawa Soft Laboratory: http://www.isl.co.jp/SILKYPIX/english/p/support/**

**• LoiLoScope — 30-дневная полнофункциональная пробная версия (Windows Vista/ Windows 7/Windows 8/Windows 8.1)**

**Чтобы узнать больше о том, как пользоваться LoiLoScope, читайте руководство по использованию программы, которое можно скачать отсюда: http://loilo.tv/product/20**

### ∫ **Установка программного обеспечения, поставляемого в комплекте**

• Перед тем как вставить диск DVD, закройте все другие работающие программные приложения.

### **1 Проверьте среду своего ПК.**

• Подробную информацию об операционной среде или методе эксплуатации см. в документе "Инструкция по эксплуатации для улучшения характеристик (формат PDF)" либо в инструкциях по эксплуатации соответствующих компьютерных программ.

### **2 Вставьте DVD с поставляемым программным обеспечением.**

- Если отображается автоматический экран воспроизведения, меню можно отобразить, выбрав и выполнив [Launcher.exe].
- В Windows 8/Windows 8.1 меню можно отобразить, нажав на сообщение, которое появляется после установки диска DVD, а затем выбрав и выполнив [Launcher.exe].
- Меню также можно отобразить, дважды нажав на [SFMXXXX] в [Компьютер] (XXXX различается в зависимости от модели).
- **3 Нажмите [Приложения].**
- **4 Для установки нажмите [Pекомендуемая Установка] в меню установки.**
	- Выполняйте установку согласно инструкциям, которые отображаются на экране.

• На ПК установится программное обеспечение, совместимое с вашим компьютером.

- На Mac SILKYPIX можно установить вручную.
- **Вставьте DVD с поставляемым программным обеспечением.**
- **2** Дважды нажмите на папку приложения на диске DVD.
- 3 Дважды щелкните на автоматически появившейся папке.
- 4 Дважды нажмите на пиктограмму в папке с приложением.

### **Не действует в данных случаях:**

• "PHOTOfunSTUDIO" и "LoiLoScope" несовместимы с Mac.

## **Отображение на мониторе/видоискателе**

**• Следующие изображения иллюстрируют примеры, в которых экран отображения установлен на [ ] (стиль отображения на мониторе) в мониторе.**

### **При записи**

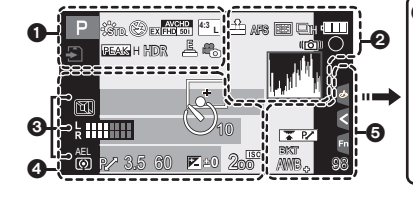

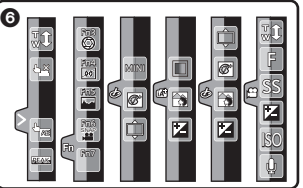

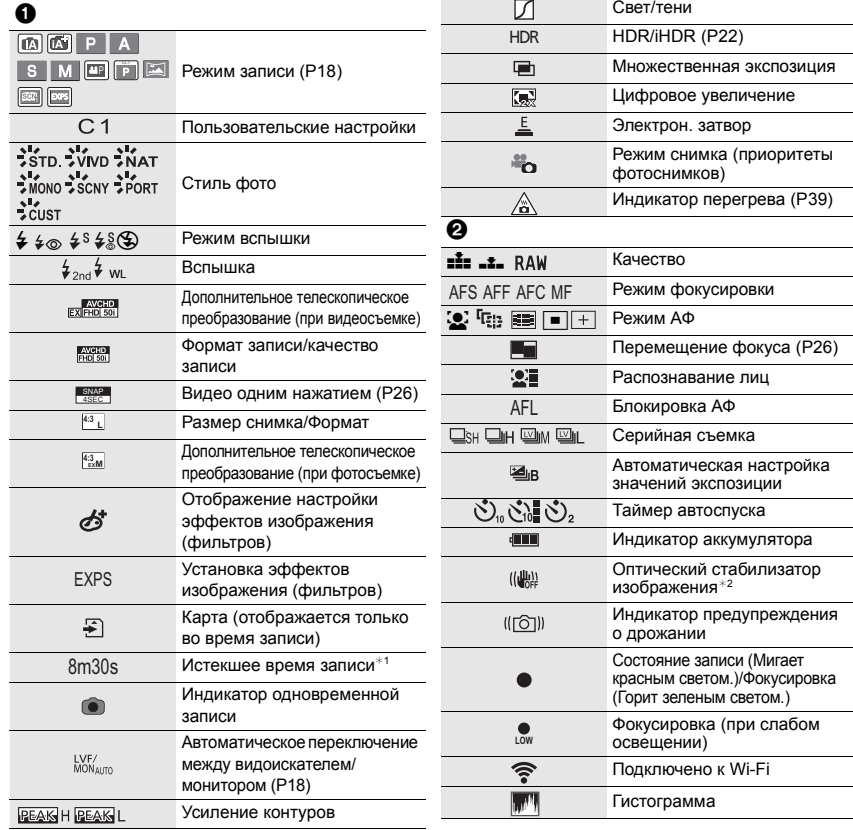

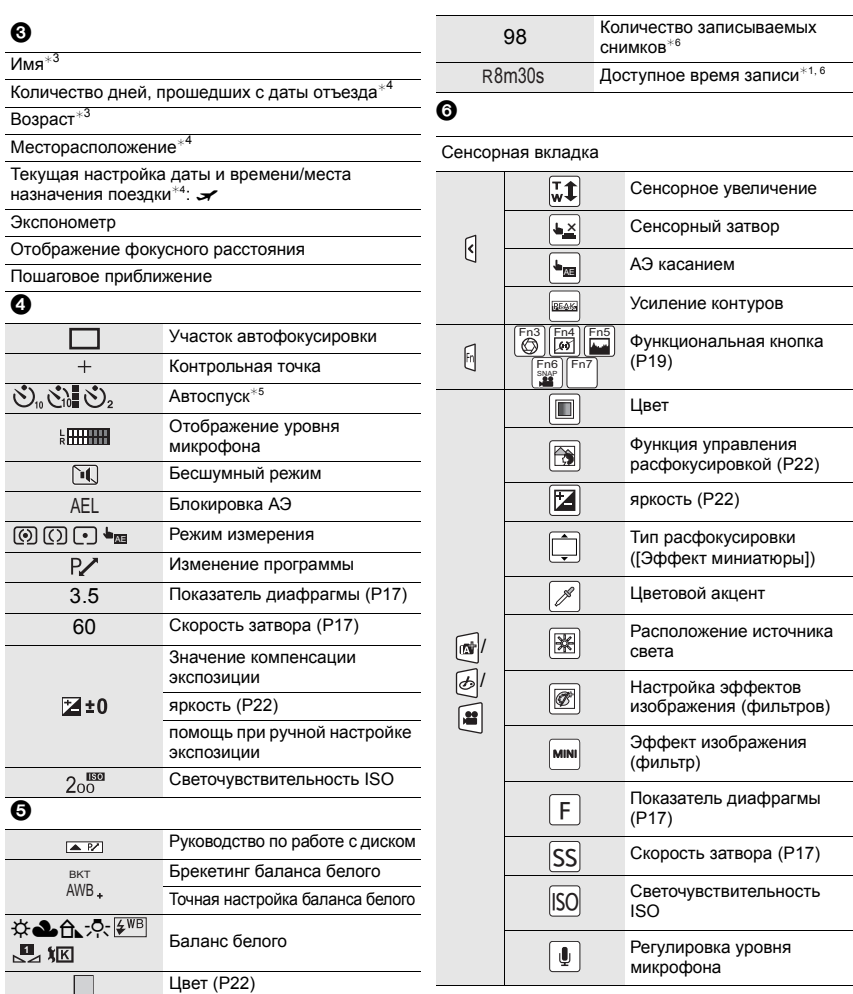

 $*1$  h: час, m: минута, s: секунда

- $*$ 2 Доступно только при использовании объектива с функцией стабилизации.
- $*3$  Отображается примерно 5 секунд после включения фотокамеры при установке параметра [Установ. профиля].
- $*$ 4 Текущая дата и время отображаются примерно на 5 секунд при включении фотокамеры, при настройке часов и после переключения из режима воспроизведения в режим записи.
- $*5$  Отображается во время обратного отсчета.
- $*6$  Можно переключать отображение между количеством записываемых снимков и доступным временем записи с помощью настройки [Отобр. оставш.] в меню [Пользов.].

### **При записи**

### **Информация на мониторе о записи**

 $\boldsymbol{\Omega}$ 

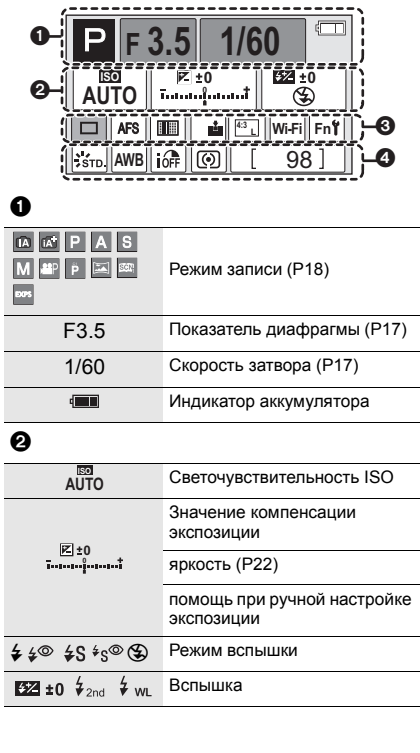

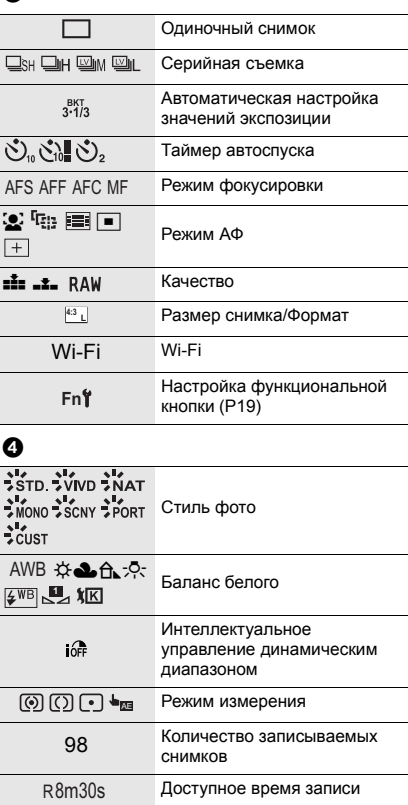

## **Список меню**

#### **Как показать объяснения пунктов меню.**

Если установить [Информация меню] в меню [Настр.] на [ON], объяснение пунктов меню и настроек отобразится на экране меню.

A Объяснения меню

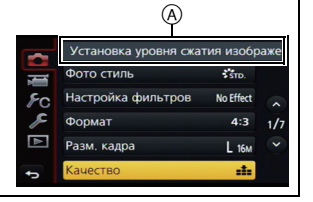

### **[Зап.]**

В данном меню можно установить форматное соотношение, количество пикселей и другие параметры записываемых снимков.

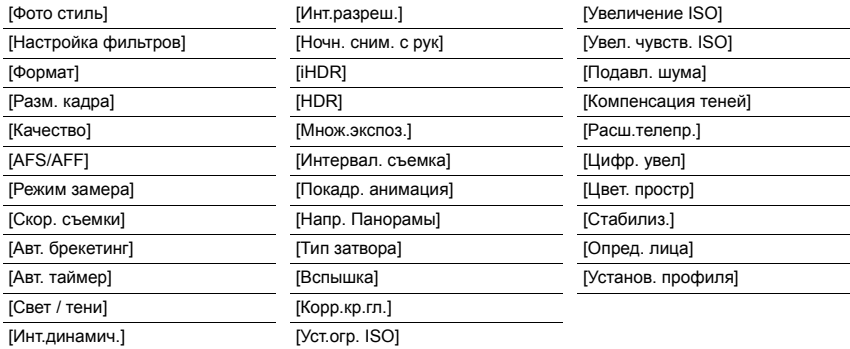

### **[Видео]**

С помощью данного меню можно установить [Формат записи], [Кач-во зап.] и другие аспекты для видеозаписи.

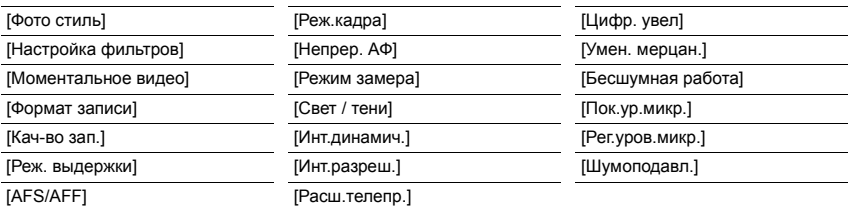

• [Фото стиль], [Настройка фильтров], [AFS/AFF], [Режим замера], [Свет / тени], [Инт.динамич.], [Инт.разреш.] и [Цифр. увел] являются общими для меню [Зап.] и меню [Видео]. Изменение этих настроек в одном из данных меню отражается в другом меню.

### **[Пользов.]**

Можно настроить работу камеры согласно вашим предпочтениям, например,

отображение экрана и работу кнопок. Также можно сохранить измененные настройки.

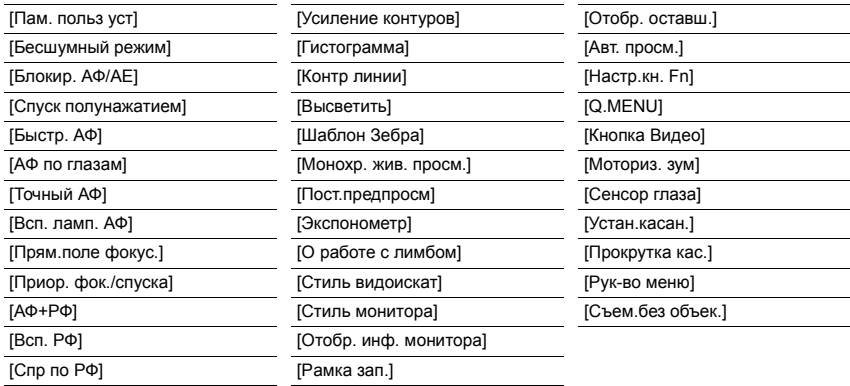

#### **[Настр.]**

Данное меню позволяет выполнить настройки часов, рабочего звукового сигнала и другие настройки, облегчающие работу с камерой.

Также можно настроить параметры соответствующих функций Wi-Fi.

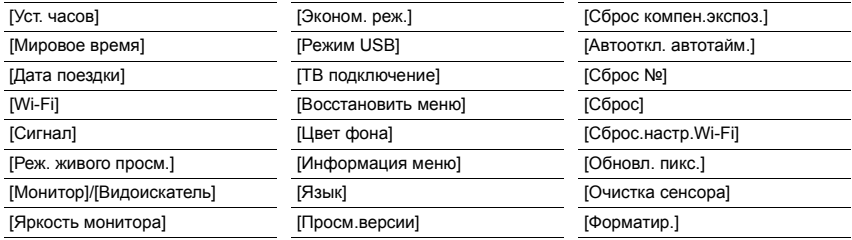

#### **[Восп.]**

Данное меню позволяет установить настройки защиты, обрезки и печати записываемых снимков.

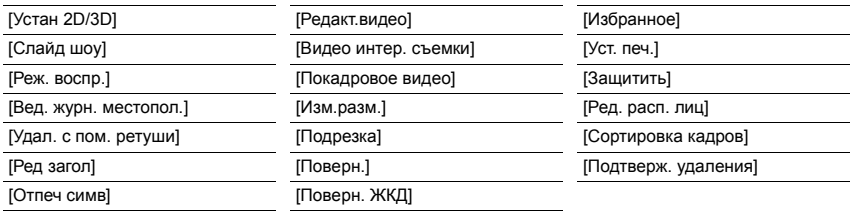

## **Устранение неисправностей**

Во-первых, попробуйте выполнить следующие операции.

#### **Если проблема не разрешается, улучшение возможно путем выбора [Сброс] в меню [Настр.].**

• См. также документ "Инструкция по эксплуатации для улучшения характеристик (формат PDF)", в котором приведена более подробная информация.

### **Фотокамера не работает даже во включенном состоянии. Фотокамера выключается сразу же после включения.**

- Ресурс аккумулятора исчерпан.
	- $\rightarrow$  Зарядить аккумулятор.
- Если оставить фотокамеру включенной, аккумулятор разрядится.
	- $\rightarrow$  Частое выключение камеры с использованием [Эконом, реж.] и т. п.

#### **Данная камера внезапно выключается во время съемки.**

- В случае перегрева фотокамеры из-за высокой температуры окружающей среды, непрерывной записи или других условий для защиты фотокамеры применяются указанные ниже ограничения. Подождите, пока фотокамера не остынет.
	- Непрерывная запись, видеосъемка и соединение Wi-Fi временно отключаются.
	- Если вы продолжите съемку, несмотря на то что на экране мигает значок [  $\triangle$  ], на экране появится сообщение и фотокамера автоматически выключится.

#### **Объект неправильно фокусируется.**

- Объект находится за пределами диапазона фокусировки камеры.
- Камера трясется (дрожит), или объект незначительно перемещается.
- [Приор. фок./спуска] в меню [Пользов.] установлено на [RELEASE]?

### **Записанный снимок размытый. Оптический стабилизатор изображения не эффективен.**

- Скорость затвора замедляется и функция оптического стабилизатора изображения может работать ненадлежащим образом во время съемки, в особенности, в темных местах.
	- $\rightarrow$  При выполнении снимков рекомендуется надежно держать камеру обеими руками.
	- $\rightarrow$  Во время съемки с низкой скоростью затвора рекомендуется использовать штатив и таймер автоспуска.
- Если движущийся объект снимается с помощью электронного затвора, объект может получиться на снимке искаженным.

### **При таких типах освещения, как флуоресцентное или светодиодное, могут появиться полосы или мерцание.**

- Это характеристика МОП-датчиков, служащих в качестве датчиков камеры. Это не неисправность.
- Вы выполняете снимки с помощью электронного затвора?
	- $\rightarrow$  При использовании электронного затвора эффект горизонтальных полос можно снизить, удлинив выдержку.

#### **Яркость или оттенок записанного снимка отличаются от реальной сцены.**

- При съемке в условиях флуоресцентного или светодиодного освещения увеличение выдержки может привести к незначительным изменениям яркости и цвета. Эти изменения возникают из-за источника освещения и не указывают на неисправность.
- При съемке объектов в крайне ярких местах или съемке при флуоресцентном, светодиодном освещении, под ртутными, натриевыми лампами и т. п. могут происходить изменения цвета или яркости экрана либо появляться горизонтальные полосы на экране.

#### **Вспышка не срабатывает.**

- Возможно, вспышка (поставляется в комплекте) выключена?  $\rightarrow$  Включите вспышку. (Р12)
- При использовании электронного затвора вспышка не срабатывает.  $\rightarrow$  Установите [Тип затвора] на [AUTO] или [EFC].
- Если параметр [Бесшумный режим] установлен на [ON], вспышка не срабатывает.
	- $\rightarrow$  Установите [Бесшумный режим] на [OFF].

#### **На мониторе отображаются искаженные изображения.**

• Искаженные изображения могут отображаться на мониторе при высокой температуре окружающей среды, однако это не сказывается на записываемых изображениях.

### **Очертания флуоресцентных ламп и других ярких источников света мерцают на мониторе.**

• Данное явление свойственно для монитора фотокамеры и не свидетельствует о неисправности. На записываемые изображения это не повлияет.

### **Горизонтальные полосы появляются на мониторе, если смотреть на него под углом вне помещения под ярким солнечным светом.**

• Данное явление свойственно для монитора фотокамеры и не свидетельствует о неисправности. На записываемые изображения это не повлияет.

#### **Снимок не воспроизводится.**

#### **Записанные изображения отсутствуют.**

- Вставлена ли карта? Есть ли на карте снимки?
- Возможно, это папка или снимок, которые были обработаны на ПК? Если да, их невозможно воспроизвести на данной камере.
	- $\rightarrow$  Для записи снимков с ПК на карту рекомендуется использовать программное обеспечение "PHOTOfunSTUDIO" на диске DVD (поставляется в комплекте).
- Установлено ли [Реж. воспр.] для воспроизведения?
	- $\rightarrow$  Измените на [Норм. воспр.].

### **Воспроизведение видеозаписей, записанных камерой данной модели, невозможно на другом оборудовании.**

• Качество изображения или звука записанных видеокадров может ухудшиться даже при их воспроизведении на совместимых устройствах. Информация о записи также может отображаться неправильно.

**Соединение Wi-Fi невозможно установить. Прием радиоволн отключается. Точка беспроводного доступа не отображается.**

### ∫ **Общие советы по использованию соединения Wi-Fi**

- Используйте для соединения диапазон связи подключаемого устройства.
- Возможно, поблизости включено какое-либо устройство, например микроволновая печь, беспроводной телефон и т. п., в котором используется частота 2,4 ГГц?
	- $\rightarrow$  Радиоволновая связь может прерываться при их одновременном использовании. Используйте их на достаточном расстоянии от устройства.
- Если индикатор аккумулятора мигает красным, подключение к другому оборудованию может не установиться или связь может прерываться. (Появляется такое сообщение, как [Ошибка связи].)
- Если фотокамеру поместить на металлический стол или полку, это может негативно повлиять на прием радиоволн. В таких случаях установить соединение может оказаться невозможным. Уберите фотокамеру с металлической поверхности.

### ∫ **Информация о точке беспроводного доступа**

- Проверьте, находится ли подключаемая точка беспроводного доступа в рабочем состоянии.
- В зависимости от условий приема радиоволн камера может не отображать точку беспроводного доступа или не подключаться к ней.
	- $\rightarrow$  Переместите данное устройство ближе к точке беспроводного доступа.
	- $\rightarrow$  Уберите преграды между данным устройством и точкой беспроводного доступа.
	- $\rightarrow$  Измените направление данного устройства.
	- $\rightarrow$  Измените расположение и направление точки беспроводного доступа.
	- $\rightarrow$  Выполните [Ввод вручную].
- Отображение может отсутствовать даже при наличии радиоволн в зависимости от настройки точки беспроводного доступа.
	- $\rightarrow$  Проверьте настройки точки беспроводного доступа.
	- $\rightarrow$  Если идентификатор сети SSID для точки беспроводного доступа установлен не на радиопередачу, обнаружение точки беспроводного доступа может оказаться невозможным. Введите идентификатор сети SSID для начала соединения или установите идентификатор сети SSID для точки беспроводного доступа на радиопередачу.
- Типы соединения и способы установки безопасности отличаются в зависимости от точки беспроводного доступа. (Для получения информации обратитесь к руководству о точках беспроводного доступа.)
- Возможно, переключаемая точка беспроводного доступа 5 ГГц/2,4 ГГц подключена к другому оборудованию, использующему полосу радиочастот 5 ГГц?
	- $\rightarrow$  Рекомендуется использование точки беспроводного доступа, для которой одновременно может использоваться частота 5 ГГц/2,4 ГГц. Ее нельзя использовать одновременно с данной камерой в случае ее несовместимости.

### **Изображения невозможно передать на ПК.**

• При включенном брандмауэре ОС, защитном программном обеспечении и т. д. подключение к ПК может быть невозможным.

### **ПК не распознается при использовании соединения Wi-Fi. Фотокамеру невозможно подключить к ПК через соединение Wi-Fi.**

- Название рабочей группы по умолчанию установлено на "WORKGROUP". Если вы изменили название рабочей группы, ПК не будет распознан. В пункте [Изменить имя рабочей группы] в [Подключение ПК] меню [Настройка Wi-Fi] измените название рабочей группы на название рабочей группы ПК, к которому подключаетесь.
- Если системное время компьютера Mac или ПК на базе Windows, подключенного к фотокамере, значительно отличается от времени фотокамеры, она не может подключиться к компьютеру или ПК на базе некоторых ОС.

### **Когда я пытаюсь установить соединение Wi-Fi с ПК на базе Windows 8, мое имя пользователя и пароль не распознаются, и я не могу подключиться к ПК.**

- Некоторые версии ОС, включая Windows 8, используют два типа учетных записей: локальную учетную запись и учетную запись Microsoft.
	- $\rightarrow$  Используйте имя пользователя и пароль для локальной учетной записи.

### **Передача изображения прерывается на полпути. Невозможно передать некоторые изображения.**

- Изображение передать невозможно, если индикатор аккумулятора мигает красным цветом.
- Возможно, размер изображения слишком большой?
	- $\rightarrow$  Уменьшите размер изображения в [Размер], а затем отправьте его.
	- $\rightarrow$  Выполните передачу после разделения видеозаписи с помощью [Редакт.видео].
- Формат видеофайлов, которые можно отправить, зависит от места назначения.
- Емкость или количество изображений на веб-службе заполнены.
	- $\rightarrow$  Войдите в систему "LUMIX CLUB" и проверьте состояние места назначения в параметрах соединения с веб-службой.

### **Затвор остается закрытым, когда фотокамера выключается (включая режим сна).**

• При сотрясении фотокамеры затвор может закрываться. Это не является неисправностью. Не вставляйте палец в крепление. При включении фотокамеры затвор снова откроется.

### **Из объектива раздается звук.**

- Это звук движения объектива или работы диафрагмы во время включения или выключения данного устройства. Это не является неисправностью.
- Звук, вызванный автоматической настройкой диафрагмы, появляется при изменении яркости, например из-за операции масштабирования или перемещения фотокамеры. Это не является неисправностью.

### **Фотокамера нагревается.**

• При использовании корпус фотокамеры может нагреваться. Это никак не сказывается на характеристиках фотокамеры или качестве снимков.

### **Сбилась настройка часов.**

• Если камера не используется в течение длительного времени, часы могут сброситься. > [Установите часы] Будет отображено сообщение. Выполните повторную настройку часов. (P16)

## **Технические характеристики**

Технические характеристики могут быть изменены без уведомления.

### **Корпус цифровой камеры (DMC-GM5):**

Информация для вашей безопасности

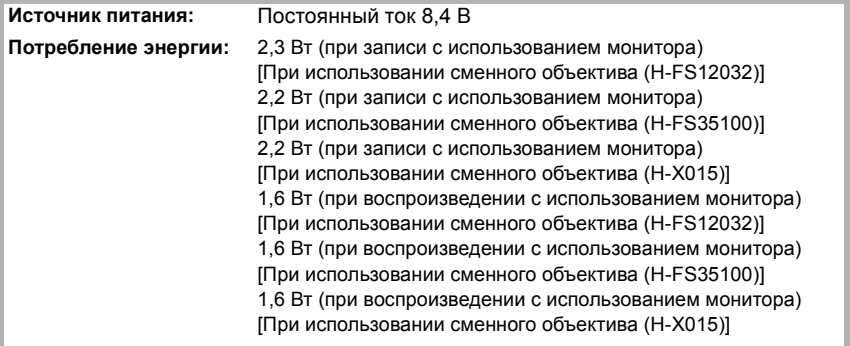

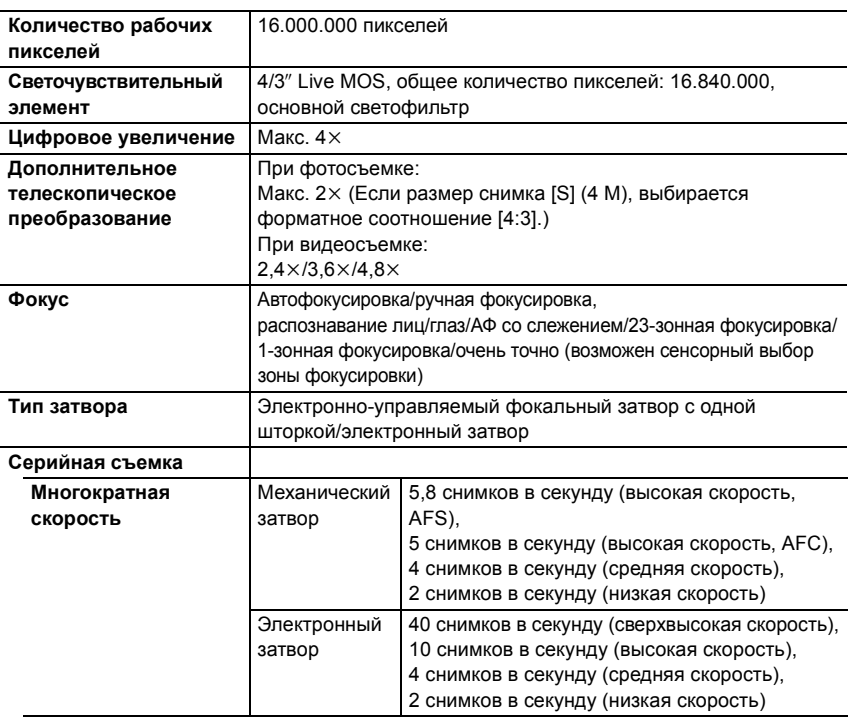

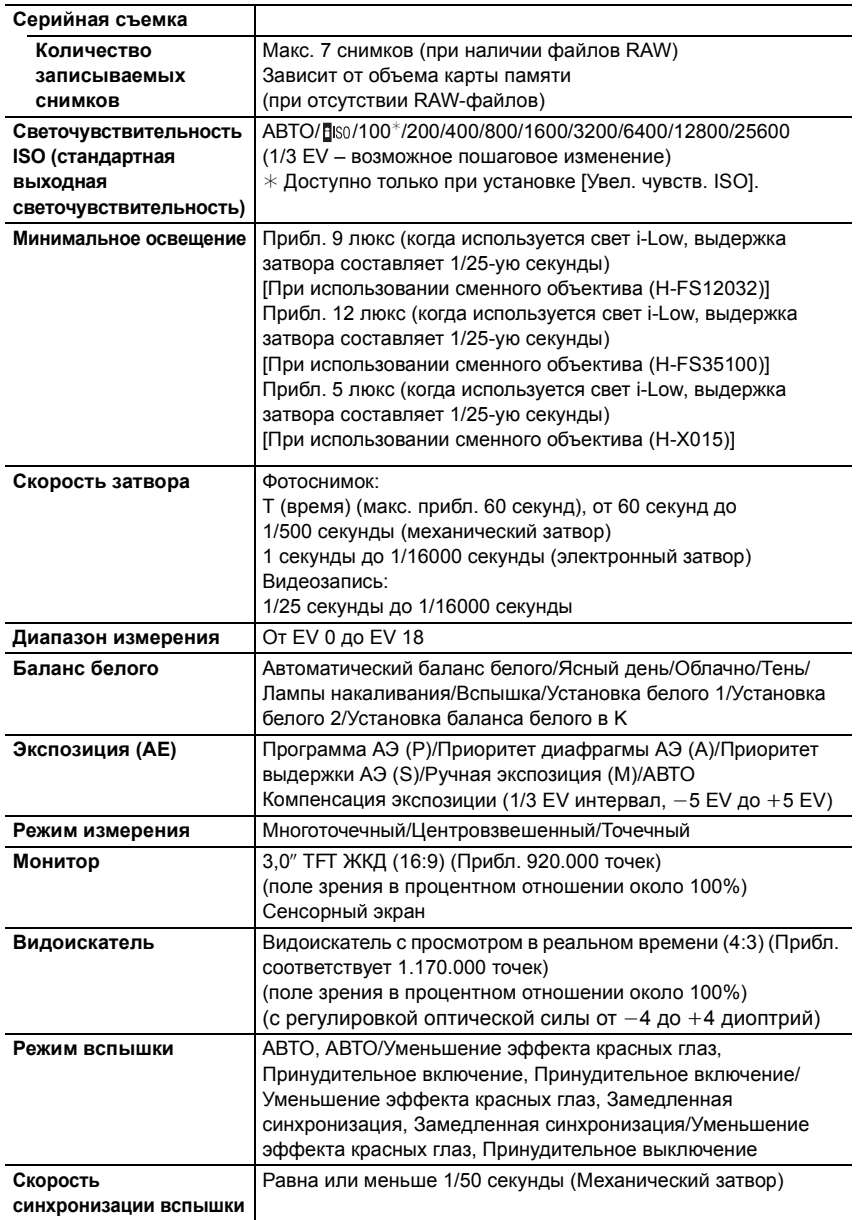

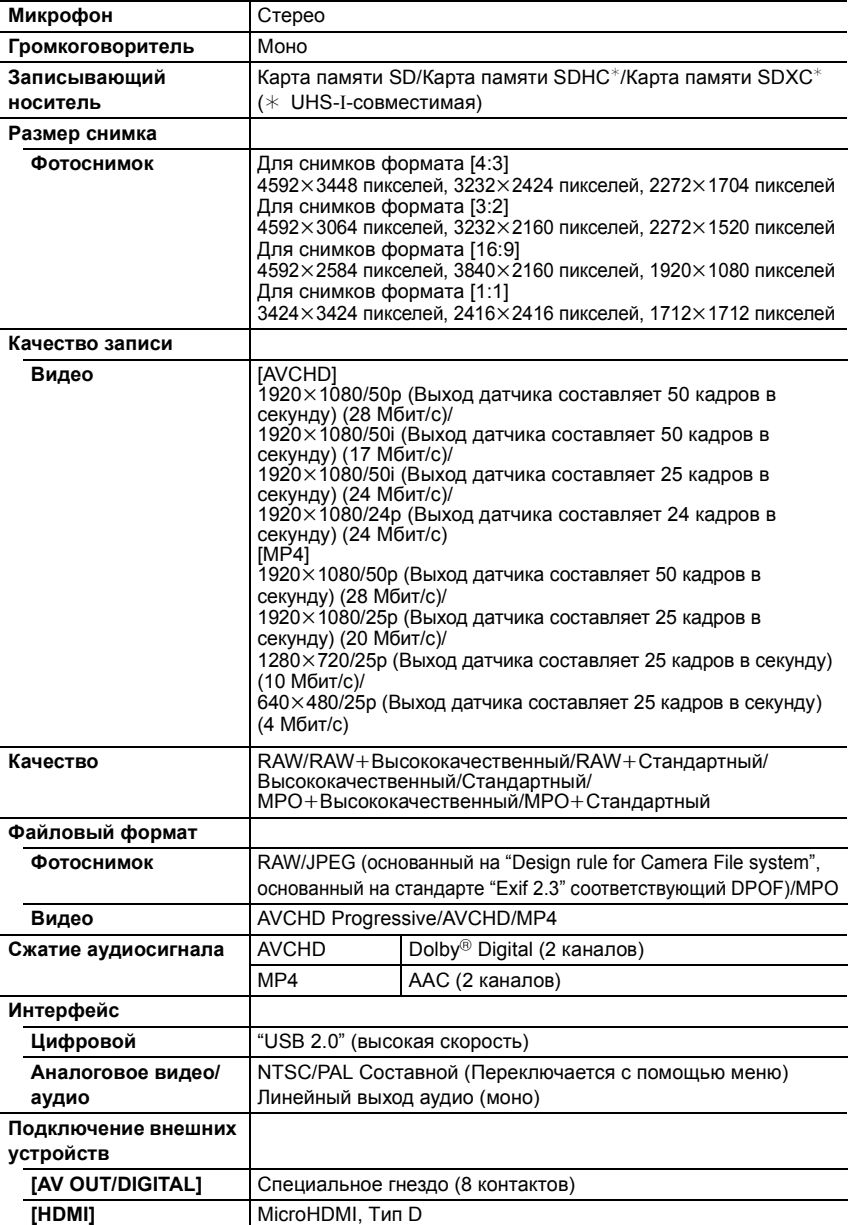

Другое

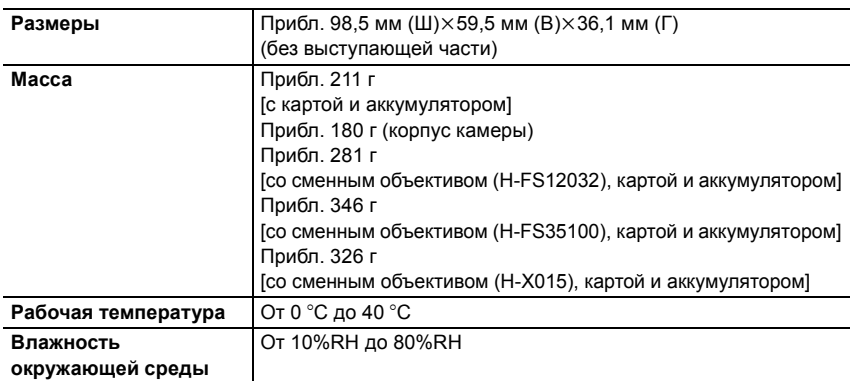

### **Беспроводной передатчик**

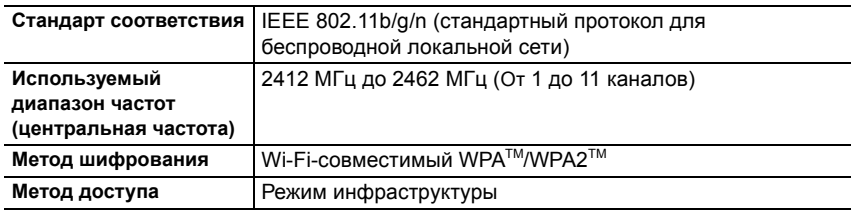

### **Зарядное устройство для аккумулятора (Panasonic DE-A98A):**

Информация для вашей безопасности

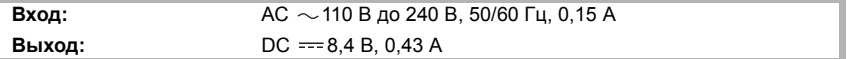

### **Батаpeйный блок (литиево-ионный) (Panasonic DMW-BLH7E):**

Информация для вашей безопасности

**Напряжение/емкость:** 7,2 В/680 мА-ч

### **Вспышка (поставляется в комплекте):**

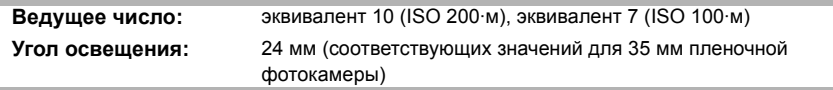

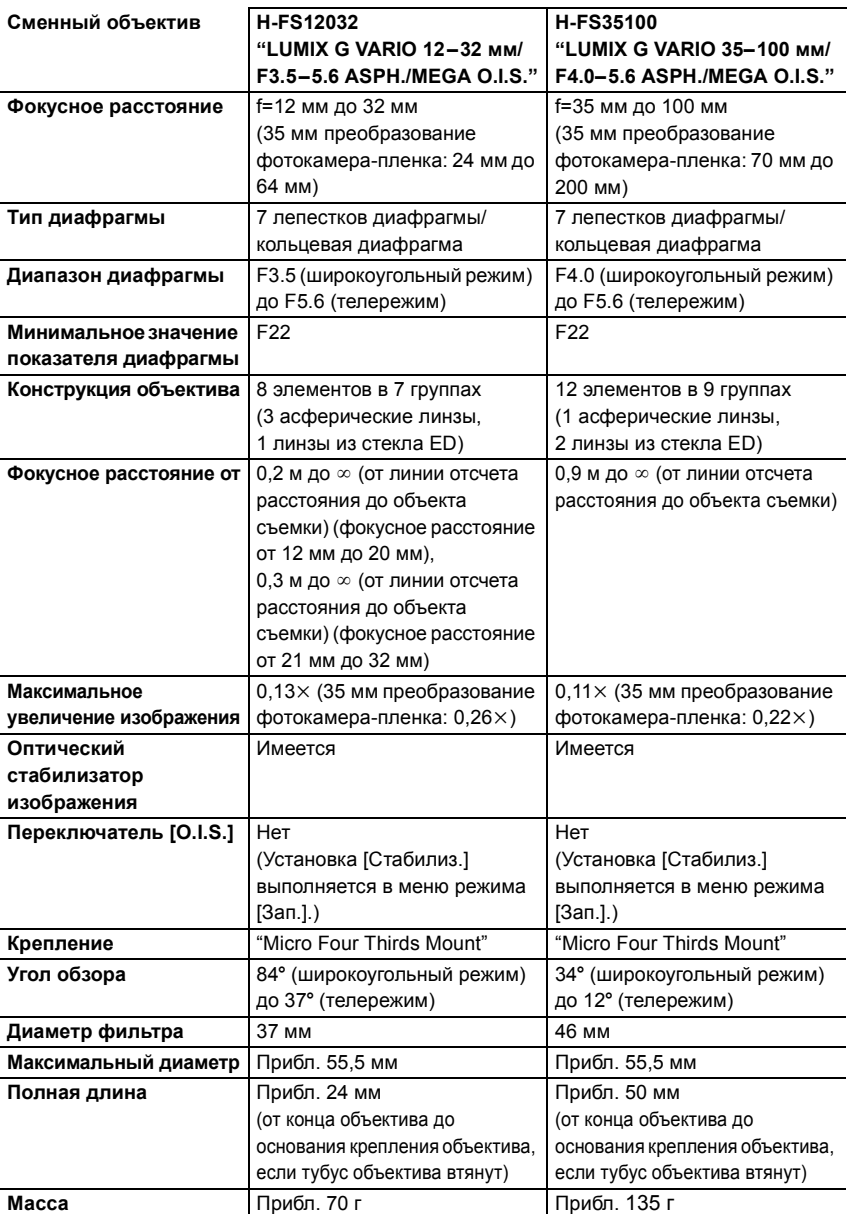

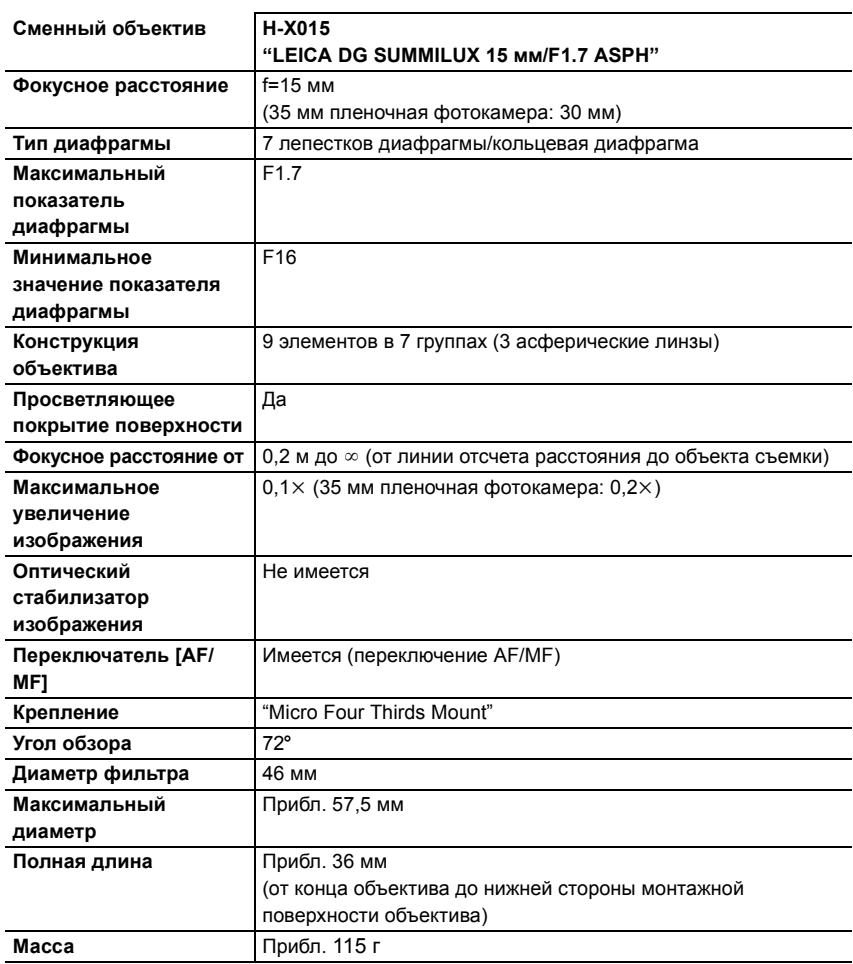

• LEICA является зарегистрированным товарным знаком Leica Microsystems IR GmbH. SUMMILUX является зарегистрированным товарным знаком Leica Camera AG. Объективы LEICA DG производятся с использованием измерительных приборов и систем контроля качества, сертифицированных Leica Camera AG на основе корпоративных требований к качеству.

## **Набор принадлежностей цифровой фотокамеры**

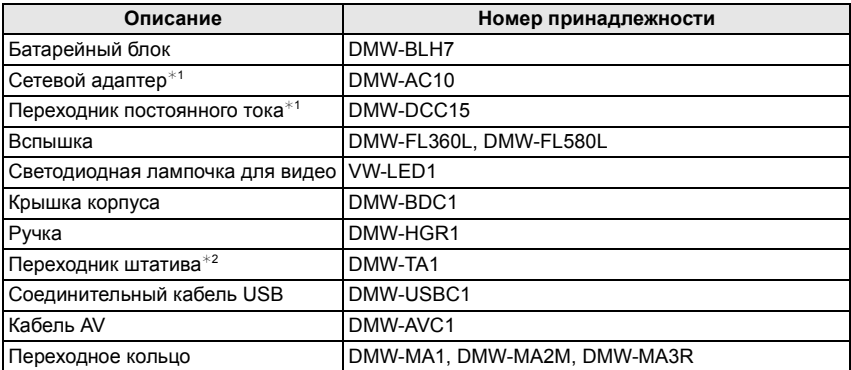

 $*1$  Сетевой адаптер (поставляется отдельно) можно использовать только со специальным переходником постоянного тока Panasonic (поставляется отдельно). Сетевой адаптер (поставляется отдельно) нельзя использовать сам по себе.

 $*$ 2 Используйте, если прикрепленный объектив соприкасается с головкой штатива.

Номера изделий верны по состоянию на сентябрь 2014 г. Они могут изменяться.

- Некоторые дополнительные принадлежности могут отсутствовать в определенных странах.
- Примечание: Принадлежности и/или номера моделей могут отличаться в разных странах. Обратитесь за консультацией в пункт продажи.
- Информацию о дополнительных принадлежностях для объектива, например совместимых объективах и фильтрах, см. в каталогах/на веб-страницах и т. п.

## **Чтение инструкции по эксплуатации (формат PDF)**

**Более подробные инструкции по эксплуатации данной камеры приведены в документе "Инструкция по эксплуатации для улучшения характеристик (формат PDF)", который имеется на DVD. Для прочтения запишите его на ПК.**

### ∫ **Для Windows**

**1 Включите ПК и вставьте DVD с инструкцией по эксплуатации (поставляется в комплекте).**

### **2 Нажмите [Инструкция по эксплуатации].**

- Если отображается автоматический экран воспроизведения, меню можно отобразить, выбрав и выполнив [Launcher.exe].
- В Windows 8/Windows 8.1 меню можно отобразить, нажав на сообщение, которое появляется после установки диска DVD, а затем выбрав и выполнив [Launcher.exe].
- Меню также можно отобразить, дважды нажав на [SFMXXXX] в [Компьютер] (XXXX различается в зависимости от модели).

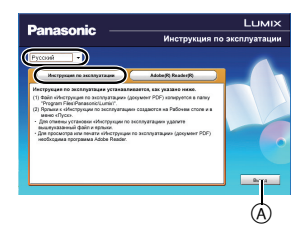

**3 Выберите нужный язык и затем щелкните [Инструкция по эксплуатации] для установки.**

A Чтобы вернуться к меню установки.

**4 Дважды щелкните ярлык "Инструкция по эксплуатации" на рабочем столе.**

### ∫ **Если инструкция по эксплуатации (формат PDF) не открывается**

Для просмотра или печати инструкции по эксплуатации (формат PDF) необходима программа Adobe Acrobat Reader 5.0 или более поздней версии либо программа Adobe Reader 7.0 или более поздней версии.

• Загрузить и установить версию Adobe Reader, которую можно использовать с вашей операционной системой, можно со следующего веб-сайта. **http://get.adobe.com/reader/otherversions**

### ∫ **Удаление инструкции по эксплуатации (формат PDF)**

Удалите файл PDF из папки "Program Files\Panasonic\Lumix\".

### ∫ **Для Mac**

- **1 Включите ПК и вставьте DVD с инструкцией по эксплуатации (поставляется в комплекте).**
- **2 Откройте папку "Manual" на диске DVD.**
	- Папка "Manual" отобразится снова.
- **3 Откройте папку "Manual" ("Руководство") DVD и скопируйте находящийся в папке файл формата PDF, написанный на нужном языке.**
- **4 Дважды щелкните файл PDF для открытия.**

# **FAT**

#### ИНФОРМАЦИЯ О СЕРТИФИКАЦИИ ПРОДУКЦИИ

#### ЦИФРОВАЯ ФОТОКАМЕРА модель DMC-GM5\*\*\*\*\* "Panasonic" с зарядным устройством DE-A98A\*\*\*\* "Panasonic" с блоком питания DMW-AC10E\*\*\*\* "Panasonic"

СЕРТИФИЦИРОВАНЫ ОС ТЕСТБЭТ 119334, Москва, Андреевская набережная, д. 2

«\*» - а-z, А-Z, 0-9 или пробел, обозначающие цвет изделия, комплектацию и рынок сбыта

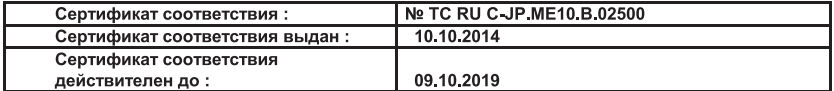

Производитель: Panasonic Corporation (Панасоник Корпорэйшн) Made in China Сделано в Китае

Импортёр ООО «Панасоник Рус», РФ, 115191, г. Москва, ул. Большая Тульская, д. 11, 3 этаж. тел. 8-800-200-21-00

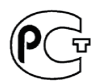

#### **ИНФОРМАЦИЯ О СООТВЕТСТВИИ ПРОДУКТА**

**Аккумуляторные Li-ion батареи модель DMW-BLH7E \* "Panasonic" Декларация о соответствии зарегистрирована ОС «РФТТ»** 

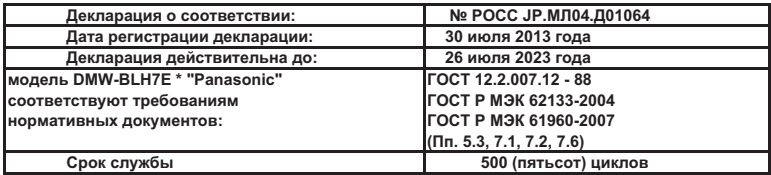

**Производитель: Panasonic Corporation, Osaka, Japan Панасоник Корпорэйшн, Осака, Япония**

 **Made in China Сделано в Китае**

### **Информация для покупателя**

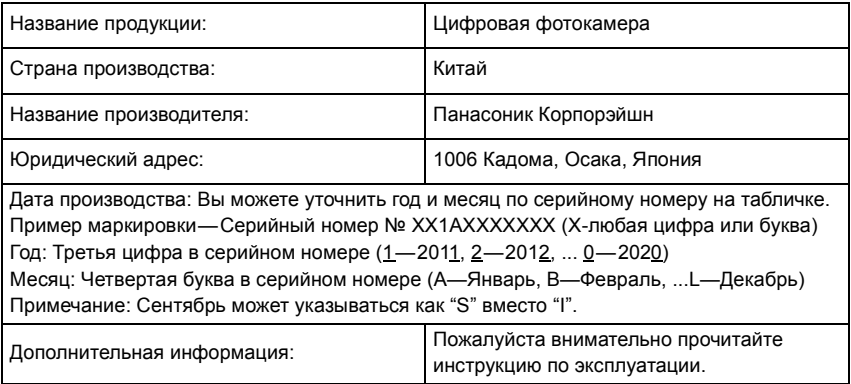

Установленный производителем в порядке п. 2 ст. 5 Федерального Закона РФ "О защите прав потребителей" срок службы данного изделия равен 7 годам с даты производства при условии, что изделие используется в строгом соответствии с настоящей инструкцией по эксплуатации и применимыми техническими стандартами.

### Импортёр

ООО«Панасоник Рус», РФ, 115191, г. Москва, ул. Большая Тульская, д. 11, 3 этаж. тел. 8-800-200-21-00

Данное изделие включает следующее программное обеспечение:

- (1) программное обеспечение, разработанное самостоятельно корпорацией Panasonic Corporation или для нее,
- (2) программное обеспечение, принадлежащее третьей стороне и предоставленное по лицензии корпорации Panasonic Corporation, и/или
- (3) программное обеспечение с открытым исходным кодом

Программное обеспечение категории (3) распространяется в надежде на его полезность, но БЕЗ КАКОЙ-ЛИБО ГАРАНТИИ, даже без подразумеваемой гарантии КОММЕРЧЕСКОГО ПРИМЕНЕНИЯ или ПРИГОДНОСТИ ДЛЯ ОПРЕДЕЛЕННОЙ ЦЕЛИ.

Ознакомьтесь с соответствующими подробными условиями, отображаемыми при выборе [MENU/SET]  $\rightarrow$  [Настр.]  $\rightarrow$  [Просм.версии]  $\rightarrow$  [Инфо о программах].

- G MICRO SYSTEM является системой объективов сменного типа для цифровых камер LUMIX, разработанной на основе стандарта Micro Four Thirds System.
- Micro Four Thirds™ и знаки логотипа Micro Four Thirds являются товарными знаками или зарегистрированными товарными знаками Olympus Imaging Corporation в Японии, Соединенных Штатах, Европейском Союзе и других странах.
- Four Thirds™ и знаки логотипа Four Thirds являются товарными знаками или зарегистрированными товарными знаками Olympus Imaging Corporation в Японии, Соединенных Штатах, Европейском Союзе и других странах.
- Логотип SDXC является товарным знаком SD-3C, LLC.
- "AVCHD", "AVCHD Progressive" и логотип "AVCHD Progressive" являются товарными знаками Panasonic Corporation и Sony Corporation.
- Произведено по лицензии Dolby Laboratories. Название Dolby и символ с двойной буквой D являются торговыми марками Dolby Laboratories.
- HDMI, логотип HDMI и High-Definition Multimedia Interface являются торговыми марками или зарегистрированными торговыми марками HDMI Licensing LLC в Соединенных Штатах и других странах.
- HDAVI Control™ является торговой маркой компании Panasonic Corporation.
- Adobe является торговым или зарегистрированным торговым знаком компании Adobe Systems Incorporated в Соединенных Штатах и/или других странах.
- Mac и Mac OS являются товарными знаками Apple Inc., зарегистрированными в США и других странах.
- iPad, iPhone, iPod и iPod touch являются товарными знаками Apple Inc., зарегистрированными в США и других странах.
- App Store является знаком обслуживания Apple Inc.
- Windows и Windows Vista являются зарегистрированными товарными знаками или товарными знаками Microsoft Corporation в Соединенных Штатах и/или других странах.

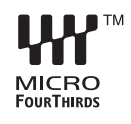

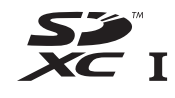

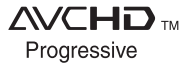

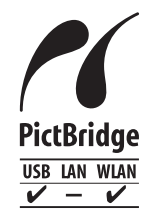

- Логотипы QuickTime и QuickTime являются торговыми марками или зарегистрированными торговыми марками Apple Inc., используемыми по лицензиям.
- Android и Google Play являются товарными знаками или зарегистрированными товарными знаками Google Inc.
- Логотип Wi-Fi CERTIFIED™ является знаком сертификации Wi-Fi Alliance $^{\circledR}$ .
- Идентификационный знак Wi-Fi Protected Setup™ является знаком сертификации Wi-Fi Alliance<sup>®</sup>.
- "Wi-Fi $\mathbb{P}^n$  и "Wi-Fi Direct $\mathbb{P}^n$  являются зарегистрированными товарными знаками Wi-Fi Alliance $^{\circledR}$ .
- "Wi-Fi Protected Setup™", "WPA™" и "WPA2™" являются товарными знаками Wi-Fi Alliance $^{\circledR}$ .
- DLNA, the DLNA Logo and DLNA CERTIFIED are trademarks, service marks, or certification marks of the Digital Living Network Alliance.
- В этом изделии используется "DynaFont" разработки DynaComware Corporation. DynaFont является зарегистрированным товарным знаком DynaComware Taiwan Inc.
- QR Code является зарегистрированным товарным знаком DENSO WAVE INCORPORATED.

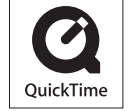

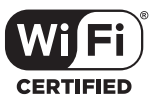

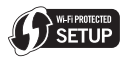

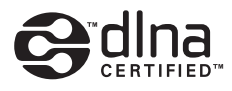

• Другие названия систем и продуктов, упомянутые в данной инструкции по эксплуатации, обычно являются зарегистрированными товарными знаками или товарными знаками производителей, которые разработали упомянутую систему или продукт.

Этот продукт выпускается по лицензии согласно патентному портфелю AVC для личного и некоммерческого использования потребителем с целью (i) кодирования видеозаписей в соответствии со стандартом AVC ("Видео AVC") и/или (ii) декодирования видеозаписей AVC, закодированных потребителем в ходе личной некоммерческой деятельности и/или полученных от провайдера видеоинформации, имеющего разрешение на предоставление видеозаписей AVC. Использование с иными другими целями, прямо или косвенно, не разрешается. Для получения дополнительной информации обращайтесь в компанию MPEG LA, LLC. См. http://www.mpegla.com .

Информационный центр Panasonic Для звонков из Москвы: +7 (495) 725-05-65 Бесплатный звонок по России: 8-800-200-21-00

Інфармацыйны цэнтр Panasonic

Для фіксаванай сувязі званок па тэррыторыі Беларусі бясплатны: 8-820-007-1-21-00 Бесплатный звонок со стационарных телефонов из Белоруссии: 8-820-007-1-21-00

Інформаційний центр Panasonic Міжнародні дзвінки та дзвінки із Києва: +380-44-490-38-98 Безкоштовні дзвінки зі стаціонарних телефонів у межах України: 0-800-309-880

Centrul Informational Panasonic Apelurile efectuate prin telefonia fixă de pe teritoriul Republicii Moldova sunt gratuite Бесплатные звонки со стационарных телефонов в пределах Молдовы: 0-800-61-444 Pentru apeluri internationale Для международных звонков: +380-44-490-38-98

Panasonic акпараттык орталығы

Қазақстан бойынша стационарлы телефондардан ақысыз қоңырау шалу үшін: 8-8000-809-809 Бесплатные звонки со стационарных телефонов по Казахстану 8-8000-809-809 Алматы мен Орта Азиядан қоңырау шалу үшін +7 (7272) 98-09-09 Для звонков из Алматы и Центральной Азии: +7 (7272) 98-09-09

## Panasonic Corporation

Web Site: http://panasonic.net

Panasonic Corporation 2014

# McGrp.Ru

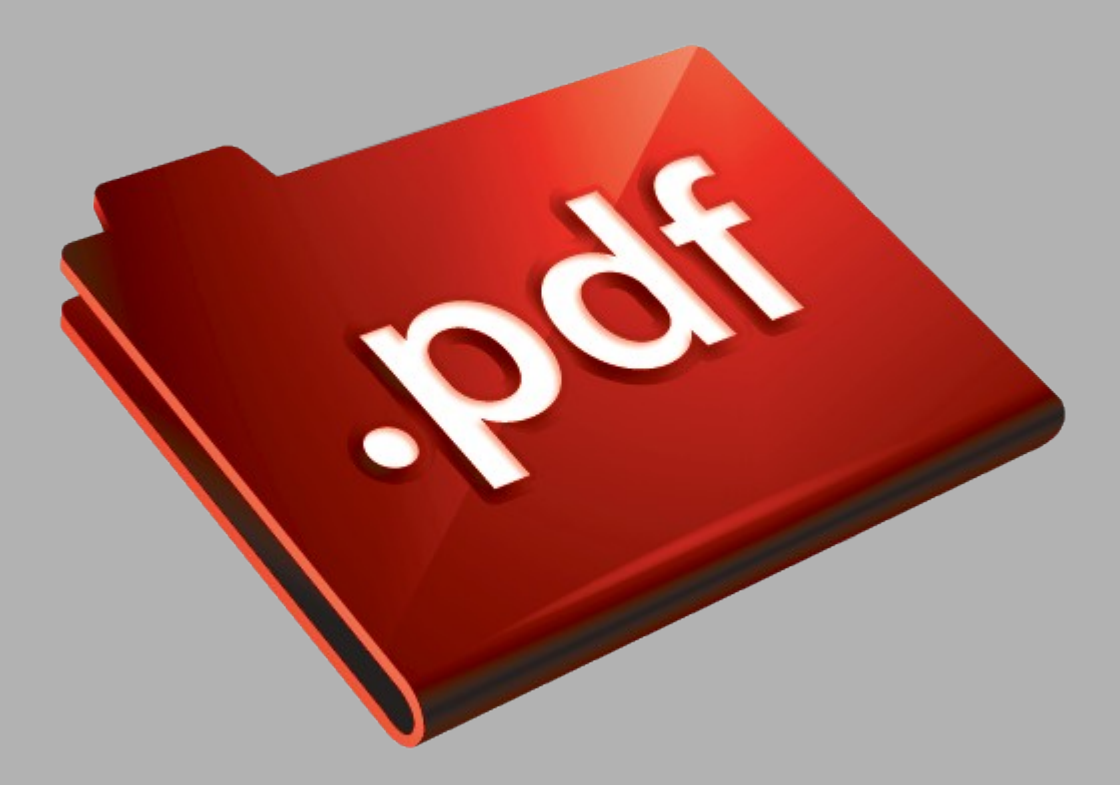

# Сайт техники и электроники

Наш сайт [McGrp.Ru](http://mcgrp.ru/) при этом не является просто хранилищем [инструкций по эксплуатации,](http://mcgrp.ru/) это живое сообщество людей. Они общаются на форуме, задают вопросы о способах и особенностях использования техники. На все вопросы очень быстро находятся ответы от таких же посетителей сайта, экспертов или администраторов. Вопрос можно задать как на форуме, так и в специальной форме на странице, где описывается интересующая вас техника.